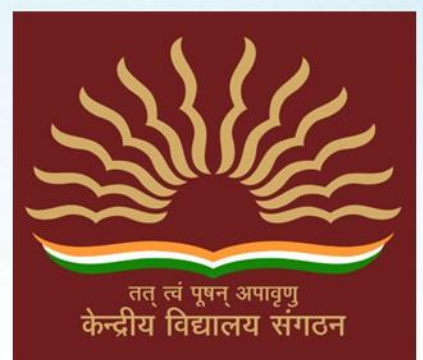

# केन्द्रीय विद्यालय संगठन, जयपुर संभाग **KENDRIYA VIDYALAYA SANGATHAN JAIPUR REGION**

# **STUDY MATERIAL CLASS-12 SUBJECT-INFORMATICS PRACTICES SESSION : 2021-22 (Term-I)**

**1 | K V S R E G I O N A L O F F I C E , J A I P U R | S U B J E C T - I N F O R M A T I C S P R A C T I C E S ( T E R M - I S E S S I O N 2 0 2 1 - 2 2 )**

# **CHIEF PATRON**

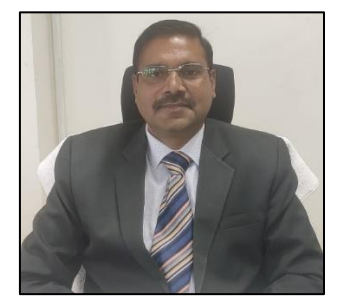

Sh. B L Morodia Deputy Commissioner KVS (RO), Jaipur

## **PATRON**

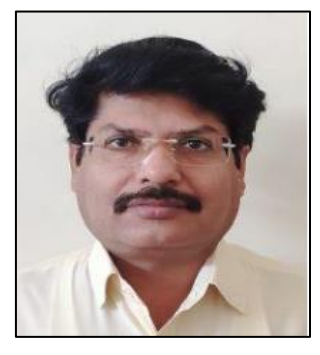

Shri D R Meena Assistant Commissioner KVS(RO), Jaipur

## **CONTENT COORDINATOR/COURSE DIRECTOR**

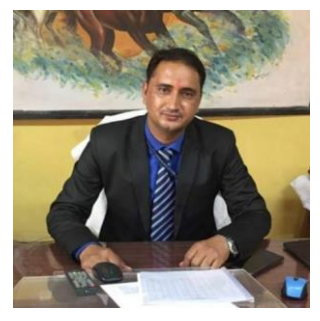

Sh. Narsi Lal Principal KV Suratgarh Cantt

**Coordinators:**

Sh. Mahendra Sethi, PGT Computer Science, KV Suratgarh Cantt Sh. Pankaj Singh, PGT Computer Science, KV Bharatpur Sh. Ashish Kumar Joshi, PGT Computer Science, KV Baran

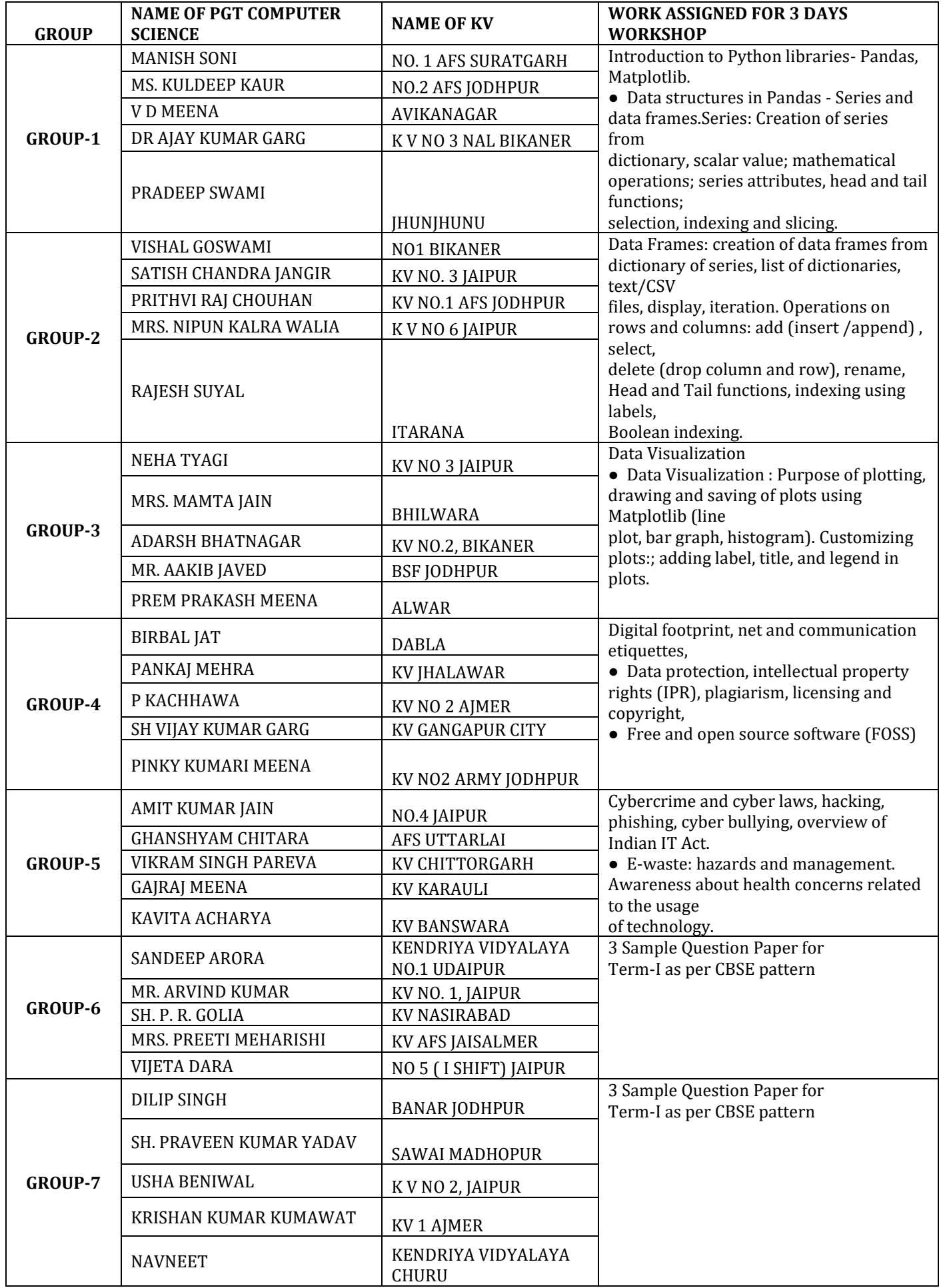

## Informatics Practices CLASS XII Term - 1 Distribution of Theory Marks

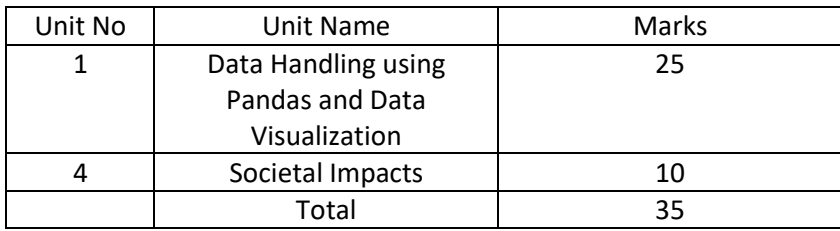

#### **Unit 1: Data Handling using Pandas and Data Visualization**

#### **Data Handling using Pandas -I**

● **Introduction to Python libraries**- Pandas, Matplotlib.

● **Data structures in Pandas** - Series and data frames.Series: Creation of series from dictionary, scalar value; mathematical operations; series attributes, head and tail functions; selection, indexing and slicing.

● **Data Frames**: creation of data frames from dictionary of series, list of dictionaries, text/CSV files, display, iteration. Operations on rows and columns: add ( insert /append) , select, delete (drop column and row), rename, Head and Tail functions, indexing using labels, Boolean indexing. Data Visualization

● **Data Visualization :** Purpose of plotting, drawing and saving of plots using Matplotlib (line plot, bar graph,

histogram). Customizing plots:; adding label, title, and legend in plots.

#### **Unit 4: Societal Impacts**

- Digital footprint, net and communication etiquettes,
- Data protection, intellectual property rights (IPR), plagiarism, licensing and copyright,
- Free and open source software (FOSS),
- Cybercrime and cyber laws, hacking, phishing, cyber bullying, overview of Indian IT Act.
- E-waste: hazards and management. Awareness about health concerns related to the usage of technology.

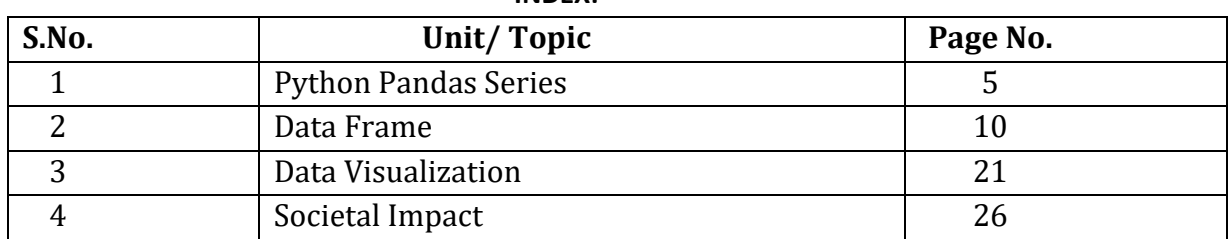

#### **INDEX:**

## **Python Pandas Series & DataFrame**

## **Python Pandas:**

Pandas is most popular library. It provides various functions related to Scientific Data analysis, like

*Pandas is Python's library for data analysis. Pandas has derived its name from PANel DAta System. Pandas developed by Wes McKinney*

- It can read and write different data formats like int, float, double
- It can calculate data that is organized in row and columns.
- It can select sub set of data values and merge two data sets.
- It can support reshape of data values.
- It can support visualization library matplotlib.

#### **Data Structure:**

Pandas Data Structure is a way to store & organize data values in a specific manner so that various specific functions can be applied on them. Examples- array, stack, queue, linked list, series, DataFrame etc.

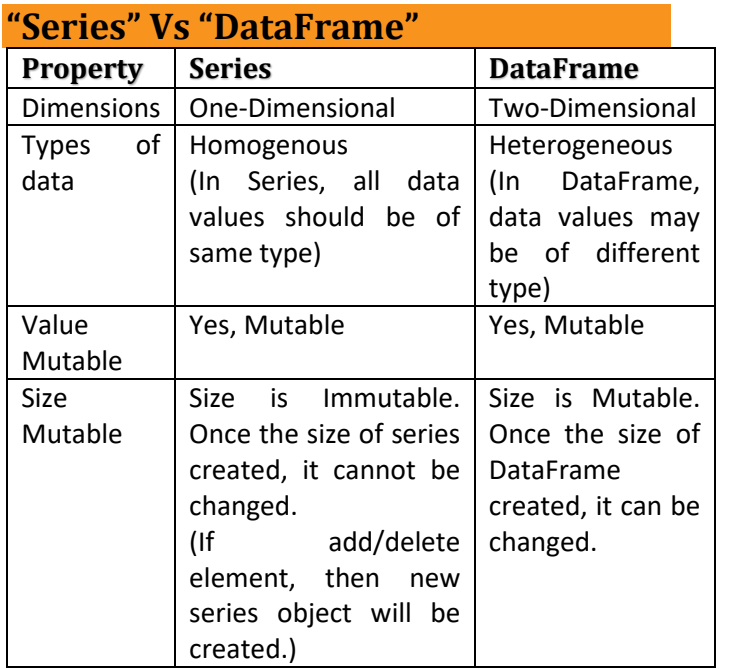

## **"Series" Data Structure:**

A Series is a Pandas Data Structure that represent 1–Dimensional array of indexed data. The series structure contains two parts. It requires to import pandas and numpy package. 1. An array of actual data values

2. An associated array of indexes (Used to access data values)

## **Creation of Series:**

A series of object can be created by using many ways. Like

- 1. Creation of empty series by using Series()
- 2. Creation of non- empty series with Series()

#### **1. Creation of empty series:**

#### **Syntax:**

Series object = pandas.Series $()$ # S is capital in Series() Example: import pandas  $Ser_obj1 = pandas.Series()$ # It will create an empty series of float type.

## **2. Creation of Non empty series**

#### Syntax:

Series object = pandas. Series (data, index=idx) Where data is array of actual data value of series. Index is any valid numpy datatype. Index can be any type of following.

- A Python sequence
- An nd array
- A Python dictionary
- A scalar value
- Example:

Ser  $obj2 =$  pandas.Series( $[1,3,5]$ )

- Output:
- 0 1
- 1 3
- 2 5

Ser\_obj3 = pandas.Series([1.5,3.5,5.5])

- Output:
- 0 1.5
- 1 3.5
- 2 5.5

## **Creation of Series for various Objects:**

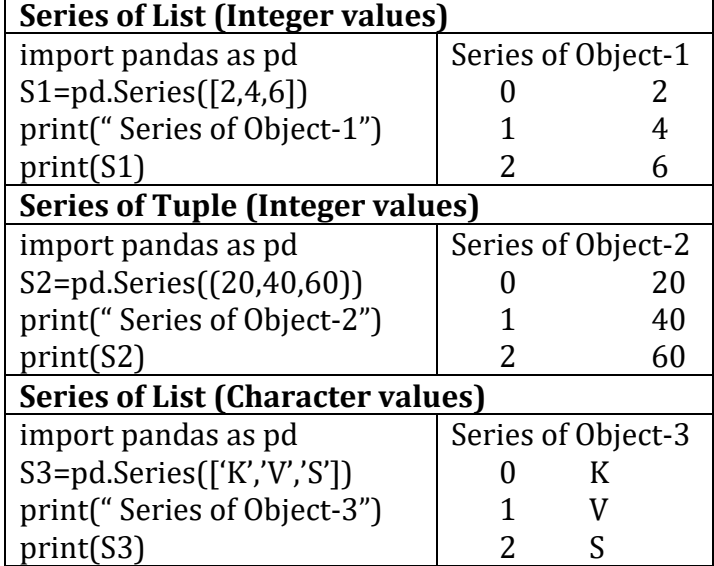

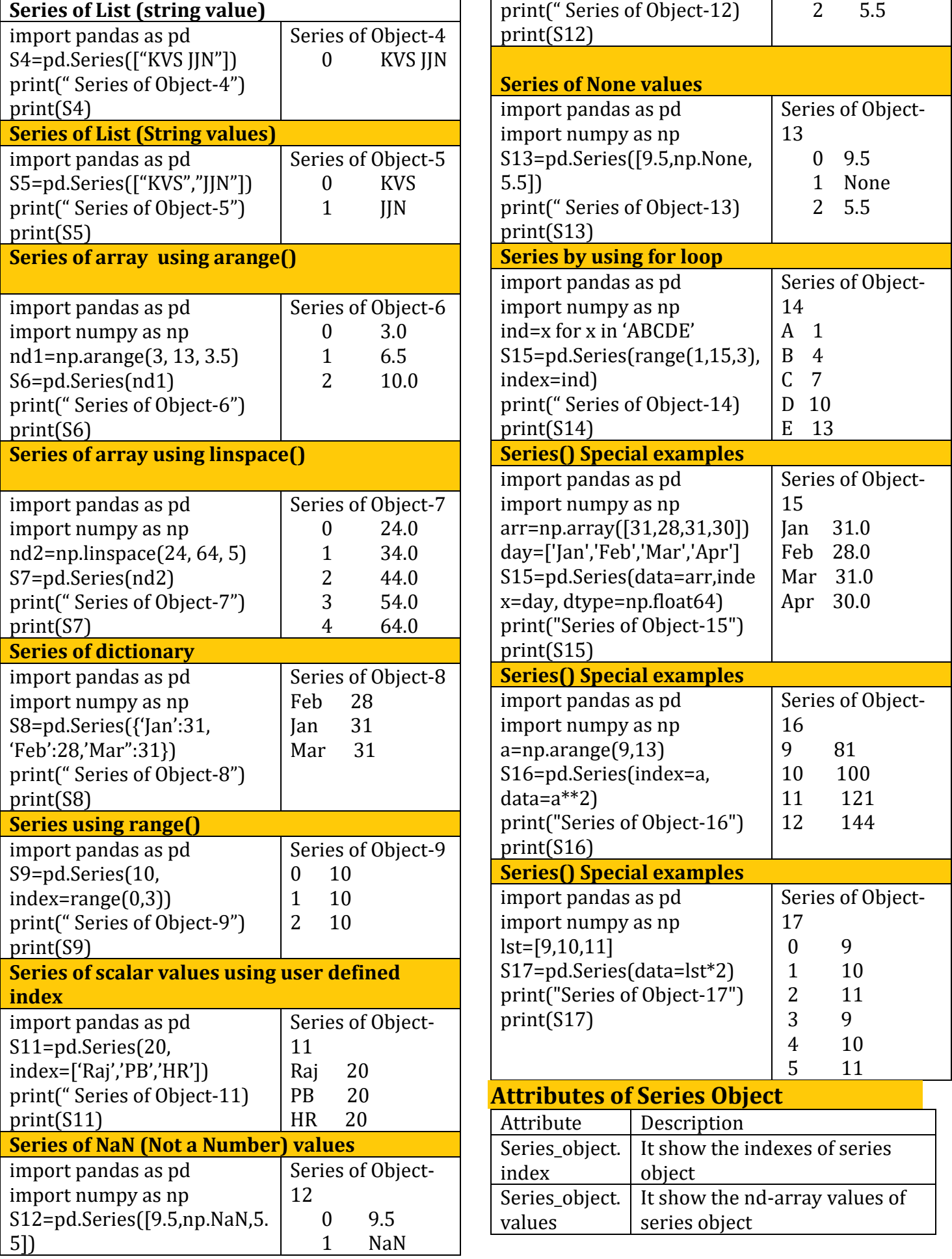

F

Ï

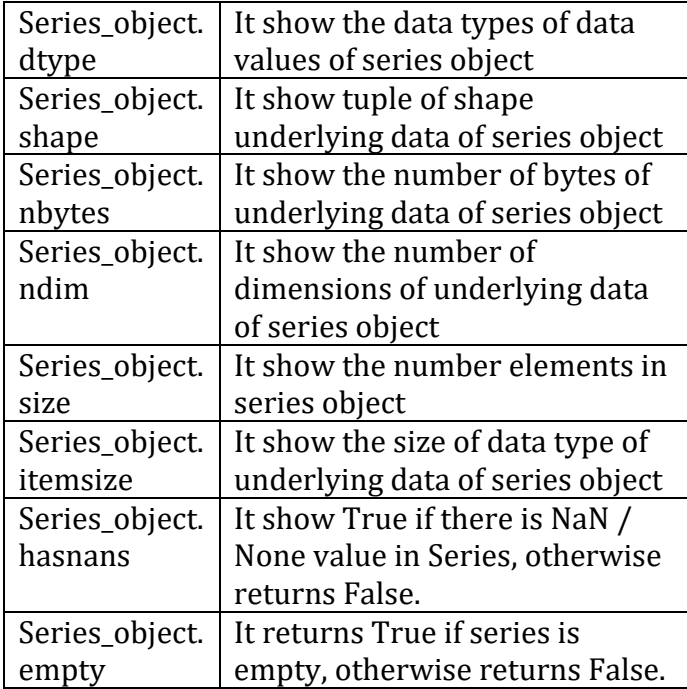

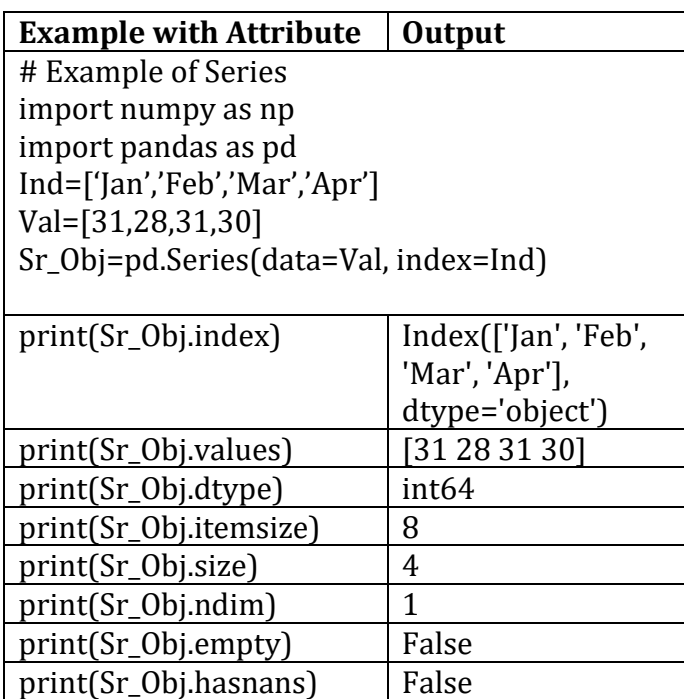

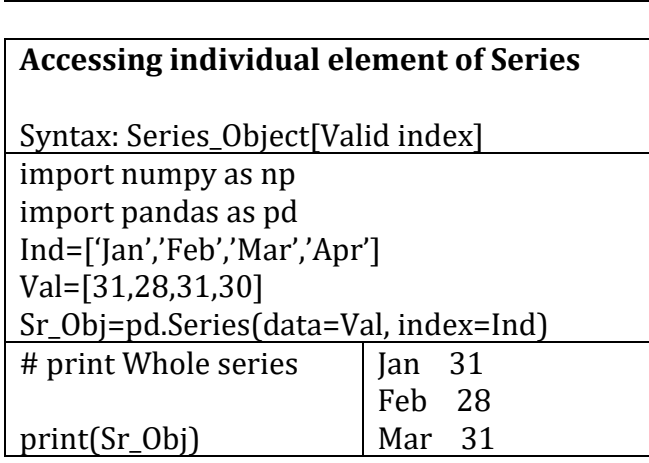

print(Sr\_Obj.nbytes) 32  $print(Sr\_Obj.shape)$  (4,)

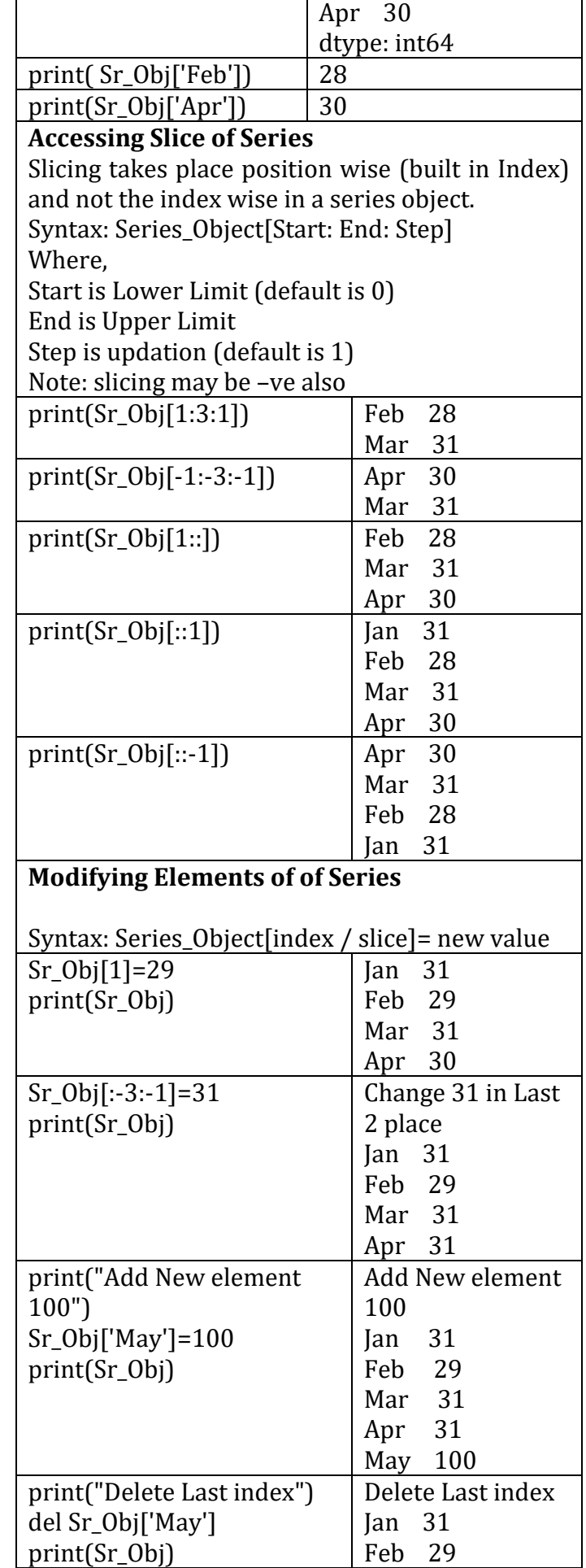

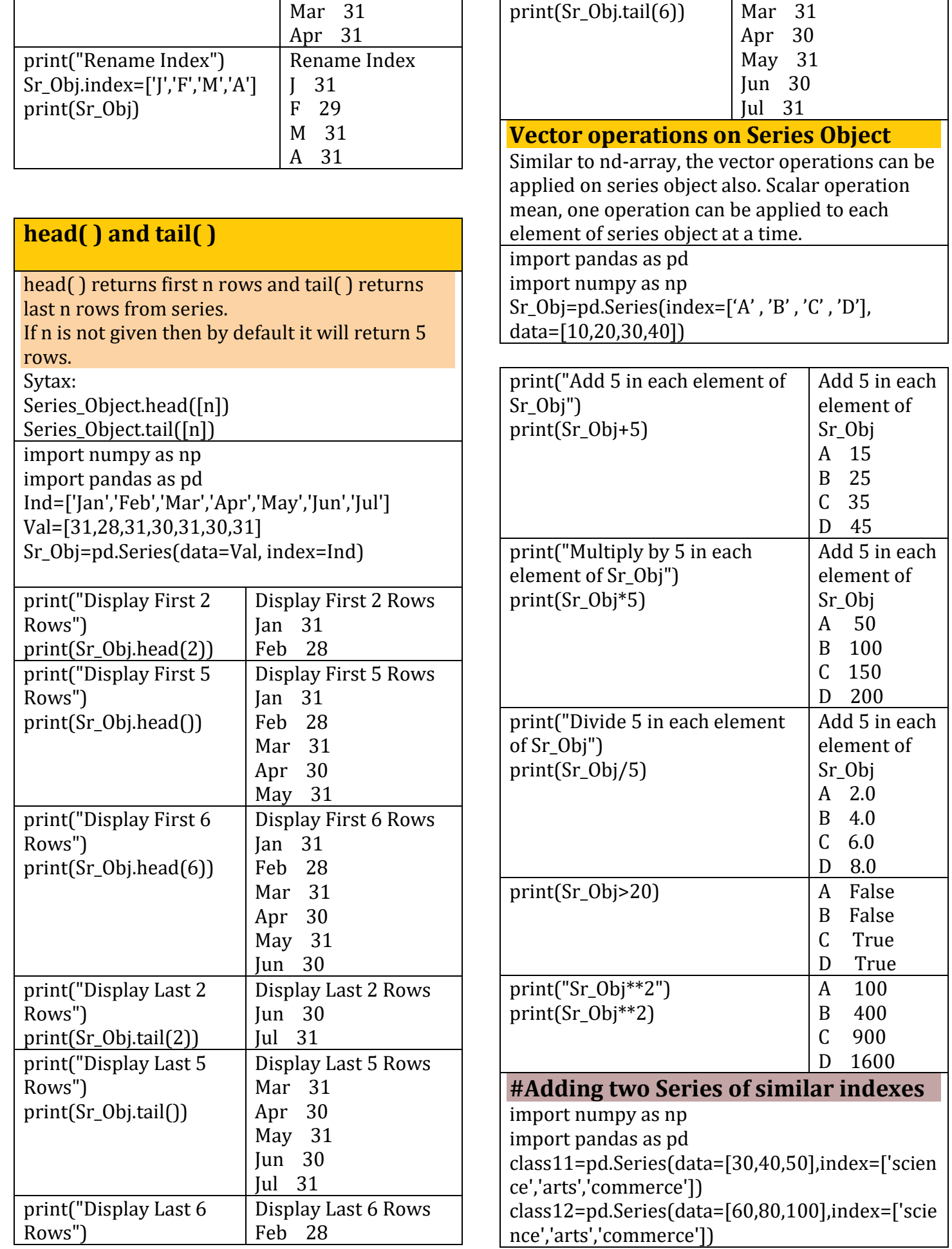

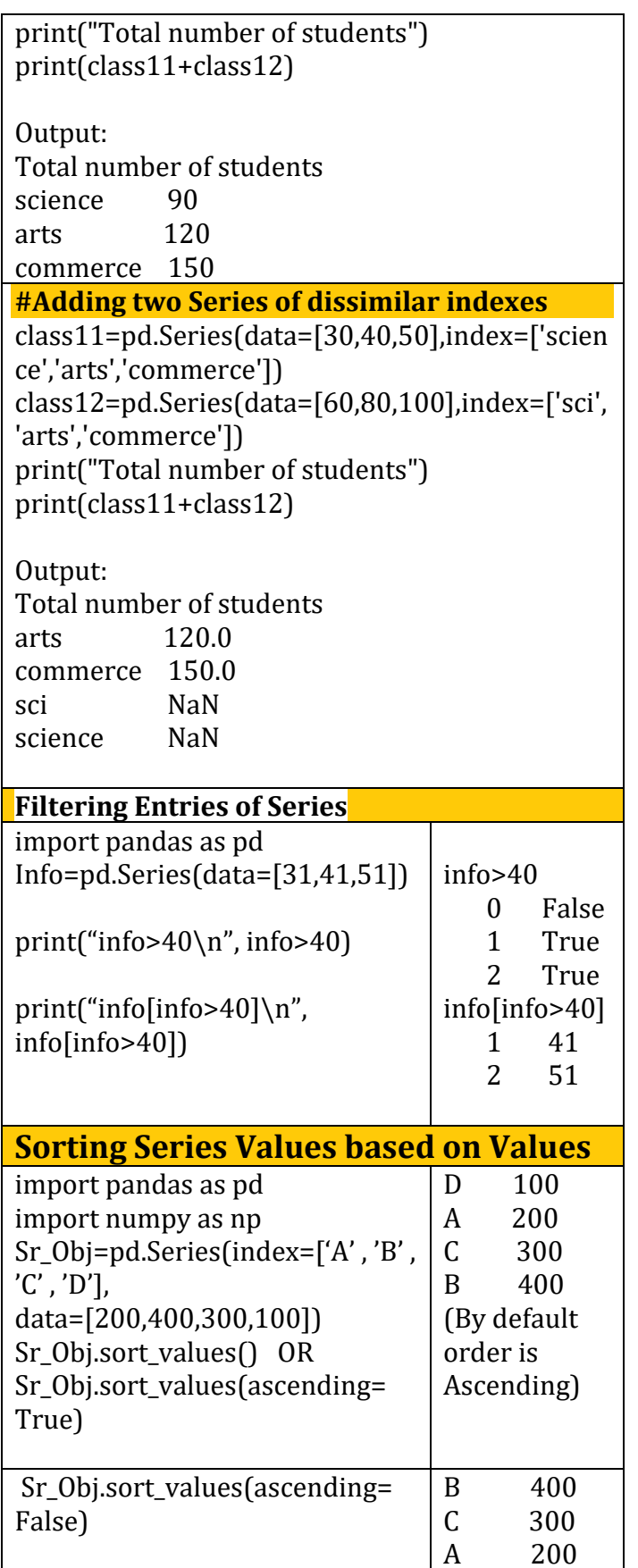

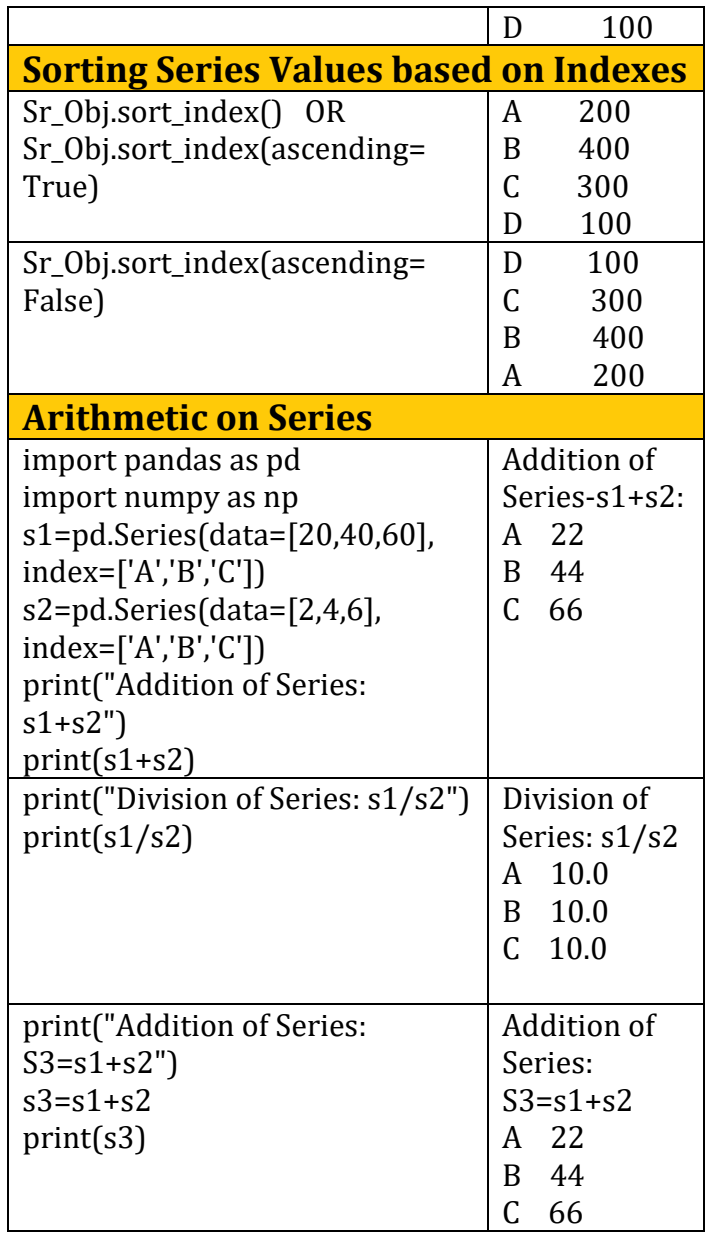

## **NumPy Arrays Vs Series Object**

- 1. In ndarray, vector operations can only be performed if shape of both array match, otherwise it will generate error.
- 2. In Series, vector operations can have performed with different shapes series also. For different shape series operation gives NaN values.
- 3. In ndarray, the indexes always numeric and start with 0 onwards. But in series, indexes can have any type of indexes.

## **DATAFRAME –**

*A Data frame is a two- dimensional data structure, i.e., data is aligned in a tabular fashion in rows and columns.*

#### **Features are:**

- Two-dimensional
- size-mutable &
- data mutable
- Contains heterogeneous data
- Contains rows and columns index

• The DataFrame contains labelled axes (rows or axis = 0 and columns or axis = 1).

• All elements within a single column have the same data type, but different columns can have different data types.

Have a look to know the 2- D form representation of a DataFrame -

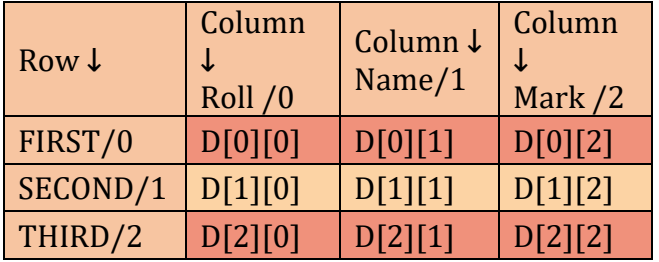

For using the DataFrame object we must import the pandas library as below:

import pandas OR import pandas as ALIAS-NAME

## **Creating a DataFrame**

Mainly DataFrame() function of pandas library is used. There are different ways of creating a DataFrame using -

#### **A - Empty DataFrame**

Let us learn with help of an example to create and print a DataFrame.

import pandas

DF = pandas.DataFrame() print(DF) OUTPUT –

**Empty DataFrame** Columns: [] Index: []

## **B - Dictionary of Series**

Example 1 –  $s =$  pandas. Series  $(100)$ , index = ['a','b','c','d']) print(s)  $df =$  pandas.DataFrame $(s)$ 

#### print(df)

```
10 | K V S R E G I O N A L O F F I C E , J A I P U R | S U B J E C T - I N F O R M A T I C S P R A C T I C E S ( T E R M - I S E S S I O N 
2021 - 22)
```
## OUTPUT –

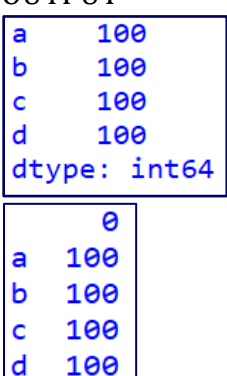

Since DataFrames are two-dimensional, to create DataFrame from Series, we can also take two or more Series objects to create a DataFrame.

Example 2 –

import pandas

roll = pandas.Series( [10, 12, 13, 16])

name = pandas.Series(['Aruna', 'Kavita',

'Gaurav','Sumit'])

DF = pandas.DataFrame( { 'Roll\_No' : roll ,

'SName' : name } )

## print(DF)

OUTPUT –

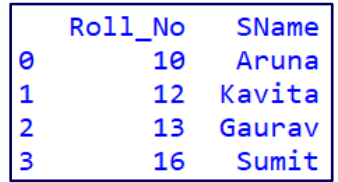

Example 3 –

import pandas s1 = pandas.Series( { 101 : 'Amit', 102 : 'Anita', 103:'Geetu', 105:'Jatin'}) s2 = pandas.Series( { 101 : 93 , 102 : 87 , 103 : 82 , 104 : 93 , 105 : 90 } ) dfs = pandas.DataFrame( {'Name' : s1 , 'Marks' : s2 } ) print("Series 1") print(s1) print("Series 2") print(s2) print("data frame from the above series ") print(dfs)

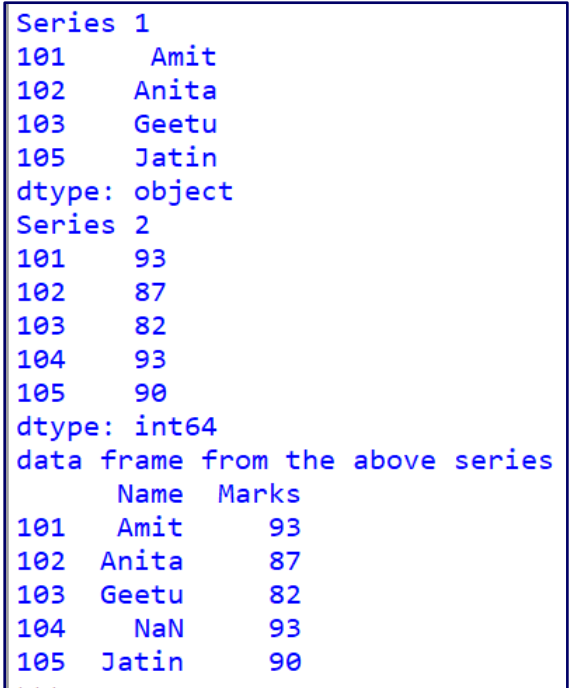

## **C - List of Dictionary**

Recall that dictionary is of the form { key1 : value1 , key2 : value2 , - - - }

The **keys** of the dictionary become the **column names** in the DataFrame object and the **values** of the dictionary become the **column**-**values** of the DataFrame object

#### **Example 1–**

import pandas

d1 = { 'roll' : 101 , 'name' : 'Astha' , 'tot\_mark' : 456 } d2 = {'roll' : 104 , 'name' : 'Gautam', 'tot\_mark' : 478 } d3 = {'roll' : 105 , 'name' : 'Deepika', 'tot\_mark' : 453 , 'grade' : 'A2' }

 $L = [d1, d2, d3]$ 

```
dflist = pandas.DataFrame(L)
```
print("Data Frame from list of dictionaries ") print(df\_list)

## **OUTPUT –**

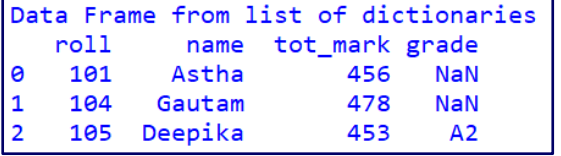

As shown in the output, NaN ( Not a Number ) is automatically added for missing places.

#### **Example 2 –**

Instead of the default row labels: 0, 1, 2, 3, … we can specify our own row labels by using the index=[list of row labels] parameters in the DataFrame() function.

#### import pandas

```
L = \frac{[Troll': 101, 'name': 'Astha'}{ } \cdot \}
```
{'roll' : 104 , 'name' : 'Gautam', 'mark' : 478}

#### ]

 $DF =$  pandas.DataFrame(L, index= $['s1', 's2']$ ) print("DataFrame from List of Dictionaries with Row-Index")

## print(DF)

## OUTPUT –

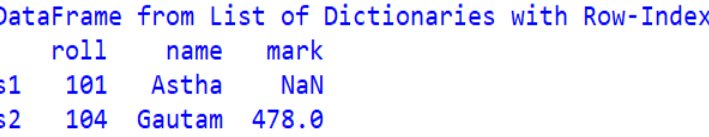

#### **Example 3 –**

We can also use the **index**=[list of row labels] and **columns**=[list\_of\_column\_labels] to specify the **row index as well as the column index**

Example 3, dataframe from a list of dictionaries with row index & column index import pandas

 $L = \frac{1}{\text{roll} : 101, \text{ 'name' : 'Astha' } \cdot \cdot \cdot}$ 

 {'roll' : 104 , 'name' : 'Gautam', 'mark' : 478} ]  $DF =$  pandas.DataFrame(L, index= $['s1', 's2']$ ,  $columns = ['roll', 'name']$ #note , here column 'mark' is skipped print("First DataFrame" ) print(DF)

 $DF2 =$  pandas.DataFrame(L, index= ['s1','s2'], columns=['roll' , 'name' , 'age'] )

#Here, column 'age' is additonal column, which does not exist in List of Dictionary

print("Second DataFrame is")

## print(DF2)

#### **OUTPUT –**

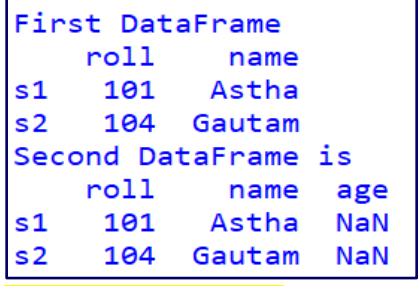

#### **D - Text/CSV Files -**

**A CSV (Comma Separated Values) file can be imported directly to a DataFrame object using the read\_csv() method.** 

Simple form of Syntax is –

<data-frame-name> = read\_csv(<file-namepath>)

Let us take a csy file named "stu result.csv" as below -

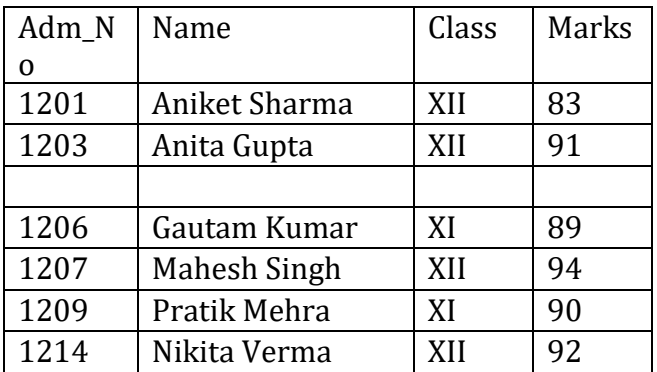

## **Example** 1 –

## **#read the csv file in a DataFrame –**

import pandas as pp

# pp = alias-name of pandas library  $sdf$  =

pp.read\_csv("D:/CPP/python\_practice/stu\_resu lt.csv")

#OR, read\_csv("stu\_result.csv"), if file is in same folder as our program

## print(sdf)

#### **OUTPUT –**

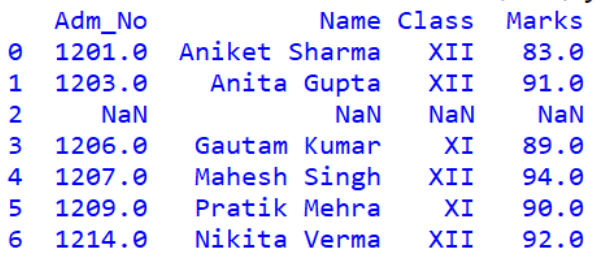

The read\_csv() method has many parameters to control the kind of data imported to create the DataFrame.

## **Example 2 –**

To show the shape ( number of rows and columns) of CSV file imported in a DataFrame  $r_{c}$  = sdf.shape

print("\nTotal rows", r, "Total columns", c) **OUTPUT** –

Total rows 7 Total columns 4

Similary, we can use <data-frame>.size to find number of values of DataFrame

#### **Example 3 –**

To read CSV file with specific / selected columns #usecols = to display selected columns only DF3 = pp.read\_csv("stu\_result.csv", usecols = ['Adm\_No' , 'Name', 'Class'] ) print("\nDataFrame is\n", DF3) **OUTPUT –**

#### DataFrame is Adm No Name Class 1201.0 Aniket Sharma XII 1 1203.0 Anita Gupta XII  $\overline{2}$  $NAN$  $NAN$ **NaN** lз 1206.0 Gautam Kumar XI 1207.0 Mahesh Singh XII 1209.0 Pratik Mehra XI 1214.0 Nikita Verma XII

#### **Example 4 –**

To read CSV file with specific / selected rows #nrows = we will use to display only first four records

 $DF = pp.read \csc("stu result.csv", nrows = 4)$ print("\nFirst four records of DataFrame \n ", DF)

## **OUTPUT –**

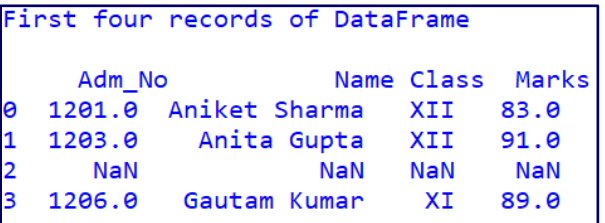

#### **Example 5** –

To read CSV file without header

# header = to omit(None) the display of headings of columns

 $DH = pp.read.csv("stu result.csv", header =$ None )

print("The DataFrame is\n", DH)

#### **OUTPUT** –

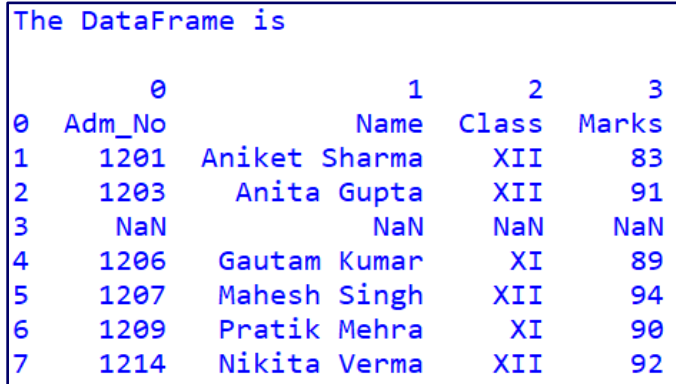

#### **Example 6 –**

To read CSV file without index

#when we do not want to display the row indices

 $df2 = pp.read_csv("stu_result.csv", index_col = 0)$ print(df2)

**OUTPUT** –

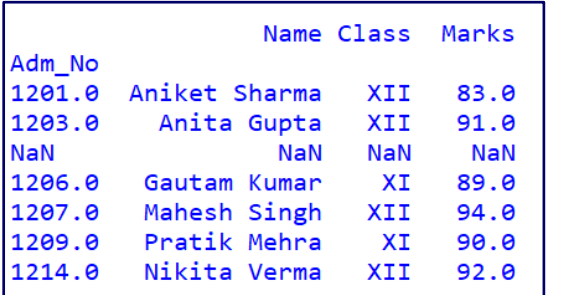

Here, Adm\_No will be the first column instead of indices.

#### **Example 7 –**

To read CSV file with new column names #to use different names of column from default data, use **skiprows along-with names**

DF = pp.read\_csv("stu\_result.csv", skiprows =1 , names = ['StuNo' , 'SName', 'SClass','T\_Marks'] ) print('DataFrame\n', DF)

## **OUTPUT –**

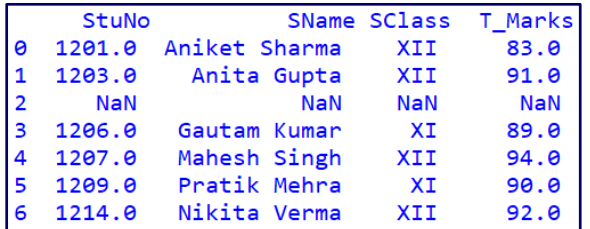

#### **Display/Iteration of DataFrame:-**

import pandas as pd L1=[1,2,3,4,5] L2=[10,20,30,40,50] df=pd.DataFrame ([L1,L2],columns=[ 'a','b','c','d','e']) print(df*) # display entire DataFrame* **Output:** 

> **a b c d e 0 1 2 3 4 5 1 10 20 30 40 50**

## **Display columns**

print(df['a']) *# display data of particular column (column a)* 

Output:

0 1 1 10 Name: a, dtype: int64

print(df[['a','c','e']]) *# display data of multiple columns (columns a,c and e)* Output:

> a c e 0 1 3 5 1 10 30 50

**Display rows using loc method:- Syntax-**

<DataFrame object>.loc[<startrow>:<endrow>,<startcolum n>:<endcolumn>]

#### **Examples:**

print(df.loc[1]) *# display data of particular single row (row 1*) Output:

- a 10
	- $h$  20
	- c 30
	- $d$  40
	- e 50
	- Name: 1, dtype: int64

print(df.loc[0:1]) *#display data of multiple rows by using slicing(rows 0 and 1)* Output:

- a b c d e
- 0 1 2 3 4 5
- 1 10 20 30 40 50

print(df.loc([0:1,'a'] *# display data of multiple rows with single column by using* slicing

Output: (rows 0,1 and column a)

- 0 1
- 1 10

Name: a, dtype: int64

print(df.loc[0:1,'a':'c']) *# display data of multiple rows with multiple columns using slicing method(rows 0,1 and columns a,b,c)*

## **Output:**

- a b c
- 0 1 2 3
- 1 10 20 30

#### **Display rows using iloc method:-**

This method is used when DataFrame object does not have row and column labels or even we may not remember them. It works on numeric index.

#### **Syntax:-**

<DataFrame

object>.iloc[<startrowindex>:<endrowindex>,< startcolumnindex>:<endcolumnindex>]

#### **Examples:**

print(df.iloc[0:2,1:3]) *# display rows exist on index 0,1 and columns exist on index 1,2*

## **Output:**

b c 0 2 3 1 20 30 print(df.iloc[0:2,:]) *# display rows exist on index 0,1 with all columns* **Output:** a b c d e

0 1 2 3 4 5 2 10 20 30 40 50

**Difference between loc and iloc method:-**

#### *In loc method both start label and end label are included but in iloc method end index is excluded when given as strat:end.*

**Operations on rows and columns in DataFrames:-**We can perform some basic operations on rows and columns of a DataFrame like selection, deletion, addition, and renaming

import pandas as pd

dict={ 'Arnab': pd.Series([90, 91, 97], index=['Maths','Science','Hindi']),

'Ramit': pd.Series([92, 81, 96], index=['Maths','Science','Hindi']),

'Samridhi': pd.Series([89, 91, 88], index=['Maths','Science','Hindi']),

'Riya': pd.Series([81, 71, 67], index=['Maths','Science','Hindi']),

'Mallika': pd.Series([94, 95, 99], index=['Maths','Science','Hindi']) }

ResultDF = pd.DataFrame(dict)

print(ResultDF)

## **Output:**

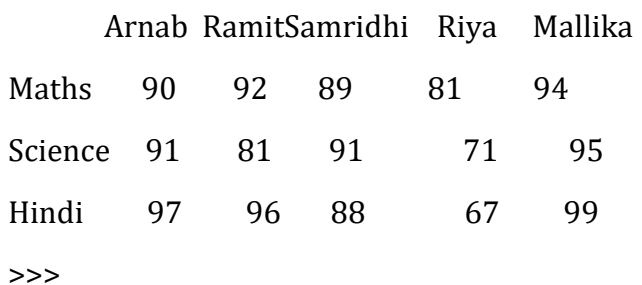

## **Adding a New Column to a DataFrame**: To

add a new column to a DataFrameResultDFwe can write the following statement:

>>>ResultDF['Radha']=[89,78,76] Or ResultDF.loc[:,'Radha']=[89,78,76] Or ResultDF.at[:,'Radha']=[89,78,76] >>>print(ResultDF) or **Output:-**

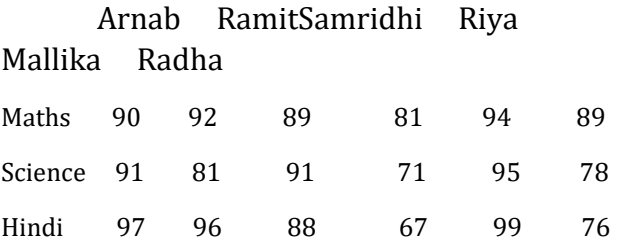

*Note: Assigning values to a new column label that does not exist will create a new column at the end If already exists then the assignment statement will update the values of the already existing column*

## **Example :**

ResultDF['Ramit']=[99, 98, 78] >>>print(ResultDF)

## **Output:**

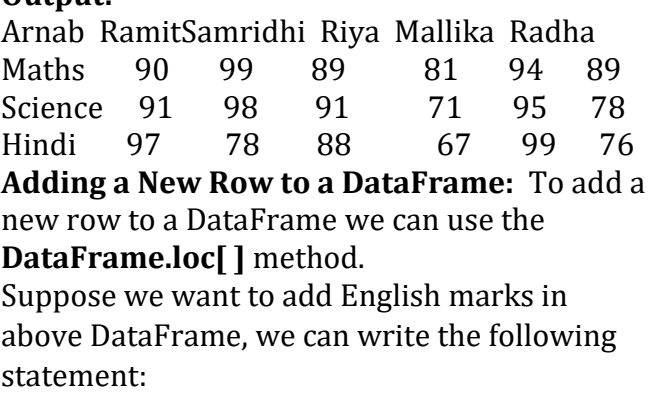

ResultDF.loc['English'] = [85, 86, 83, 80, 90, 89] >>>print(ResultDF)

#### Or

ResultDF.at['English'] = [85, 86, 83, 80, 90, 89] >>>print(ResultDF)

#### **Output:**  Arnab RamitSamridhi Riya Mallika

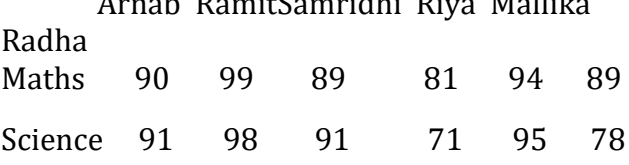

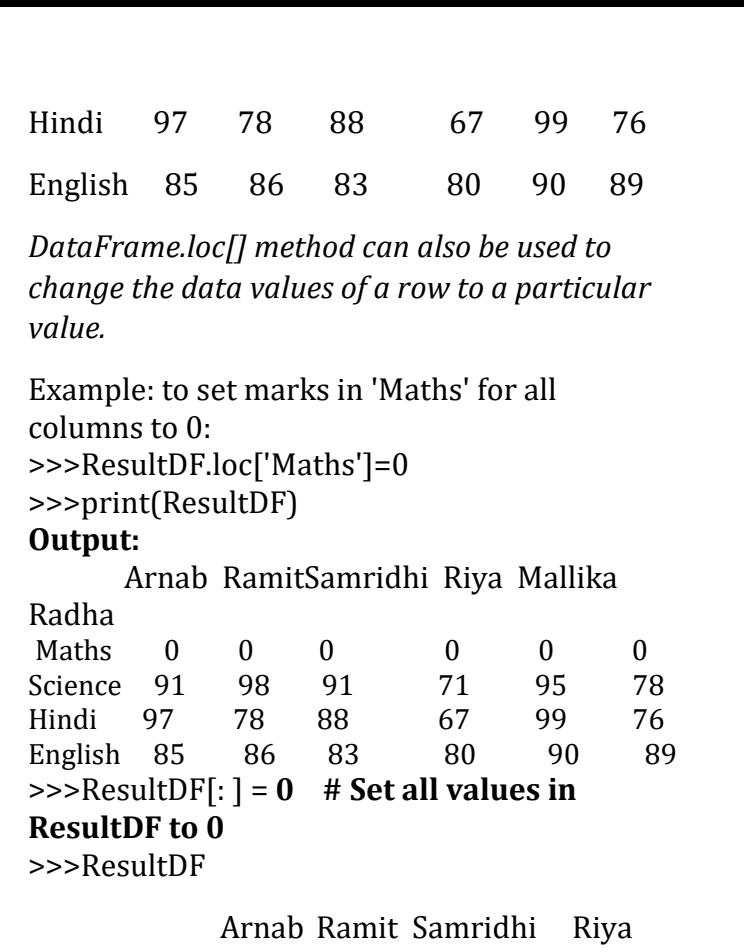

Mallika Radha

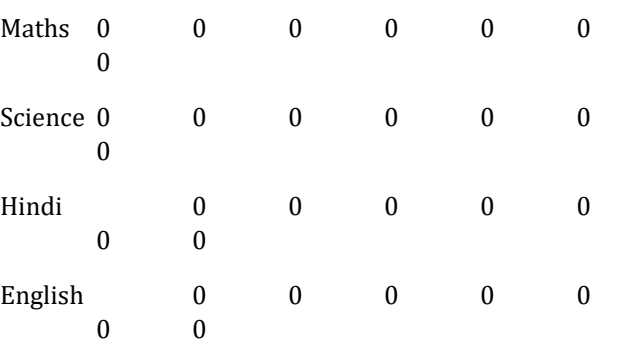

## **Selecting / Accessing Data from DataFrame :**

## **DataFrame : DF5**

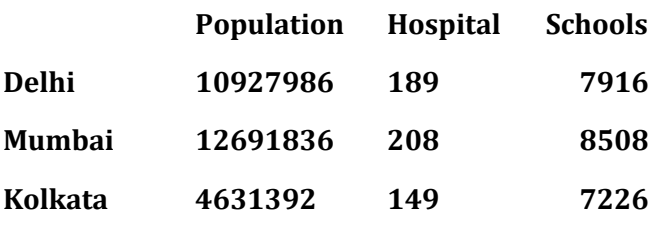

## **Selecting / Accessing a column: Just use the following syntax**

<DF\_object>[column\_name] or <DF\_object>.<column\_name>

Example : >>>DF5['Population'] or >>>DF5.Population

Output:-

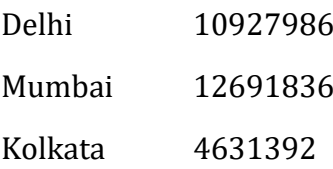

## **Selecting / Accessing multiple columns: Just use the following syntax**

<DF\_object>[[<column\_name1>,<column\_name 2>,<column\_name3>......]]

Example : >>>DF5[['Population', 'Hospital']]

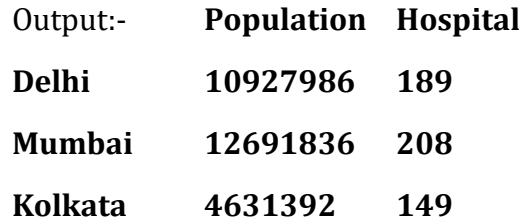

**Selecting /Accessing a subset from a DataFrame using Row / Column Names:** Use the following syntax :-

<DF\_object>.loc[<start\_row>:<end\_row>,<start \_column>:<end\_column>]

or

<DF\_object>.iloc[<start\_row\_index>:<end\_row\_ index>,<start\_column\_index>:<end\_column\_ind ex>]

Example 1.>>>DF5.loc['Mumbai':'Kolkata' , :]

## Output:

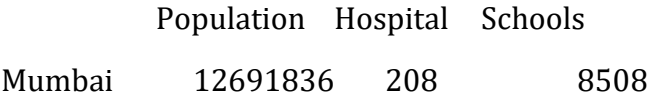

**Example 2.** >>>DF5.iloc[0:2,0:2]

## **Output: -**

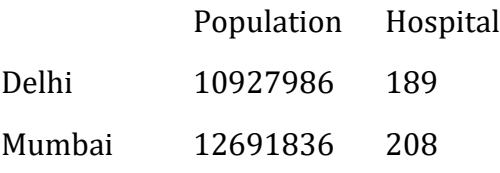

## **Deleting Rows or Columns from a**

**DataFrame:** DataFrame.drop() method is used to delete rows and columns from a DataFrame. To delete a row set the parameter axis=0 and

for deleting a column set axis=1. Consider the following DataFrame:

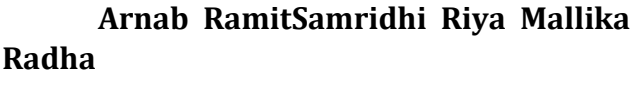

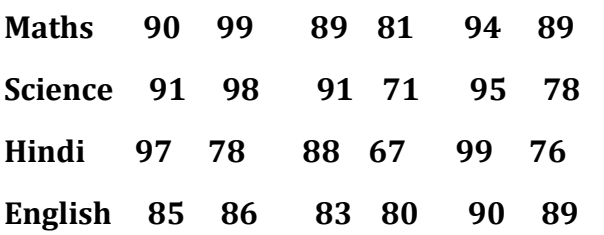

To delete the row with label 'Science' we can write the following statement:

>>>ResultDF = ResultDF.drop('Science', axis=0)

>>>ResultDF

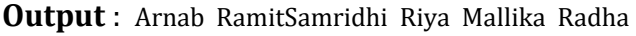

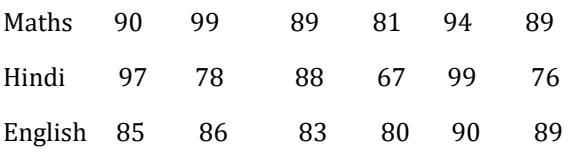

To delete the columns having labels 'Samridhi', 'Ramit' and 'Riya': we can write the following statement:-

 $>>$ ResultDF = ResultDF.drop(['Samridhi','Ramit','Riya'], axis=1)

>>>ResultDF

**Output:**Arnab Mallika Radha

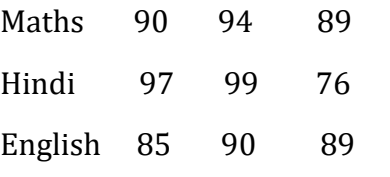

**Renaming Row Labels of a DataFrame:**  DataFrame.rename() method is used to rename the row and column label. To rename the row indices Maths to sub1, Hindi to sub2 in above DataFrame we can write the following statement:-

ResultDF=ResultDF.rename({'Maths':'Sub1', 'Hindi':'Sub2'}, axis='index')

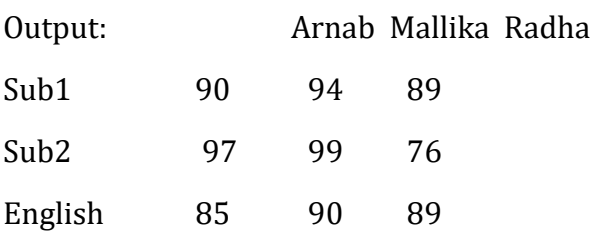

Note: The parameter axis='index' is used to specify that the row label is to be changed and axis='columns' to specify that the column label is to be changed

## **Renaming Column Labels of a DataFrame:**

ResultDF=ResultDF.rename({'Arnab':'Student1 ','Mallika':'Student2','Radha':'Student3'}, axis='columns' )

>>>print(ResultDF)

Output: Student1 Student2 Student3

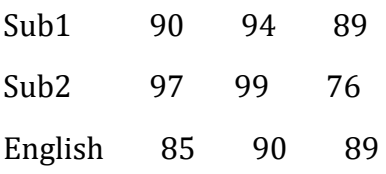

>>>

**Operations on rows and columns in** 

**DataFrames:-**We can perform some basic operations on rows and columns of a DataFrame like selection, deletion, addition, and renaming

import pandas as pd

dict={ 'Arnab': pd.Series([90, 91, 97], index=['Maths','Science','Hindi']),

'Ramit': pd.Series([92, 81, 96], index=['Maths','Science','Hindi']),

'Samridhi': pd.Series([89, 91, 88], index=['Maths','Science','Hindi']),

'Riya': pd.Series([81, 71, 67], index=['Maths','Science','Hindi']),

'Mallika': pd.Series([94, 95, 99], index=['Maths','Science','Hindi']) }

ResultDF = pd.DataFrame(dict)

print(ResultDF)

## Print(ResultDF)

**16 | K V S R E G I O N A L O F F I C E , J A I P U R | S U B J E C T - I N F O R M A T I C S P R A C T I C E S ( T E R M - I S E S S I O N 2021 - 22)**

#### **Output:**

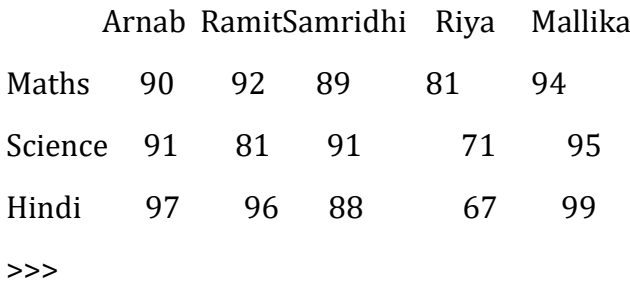

**Adding a New Column to a DataFrame**: To add a new column to a DataFrameResultDFwe can write the following statement:

>>>ResultDF['Radha']=[89,78,76]

Or

ResultDF.loc[:,'Radha']=[89,78,76]

Or

ResultDF.at[:,'Radha']=[89,78,76]

>>>print(ResultDF)

or

#### **Output:-**

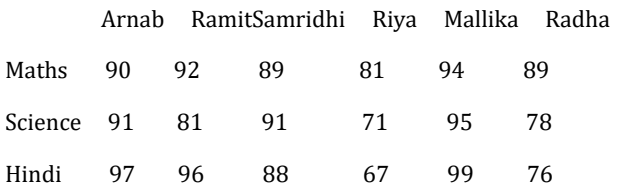

Note: Assigning values to a new column label that does not exist will create a new column at the end If already exists then the assignment statement will update the values of the already existing column

Example :

ResultDF['Ramit']=[99, 98, 78]

>>>print(ResultDF)

#### **Output:**

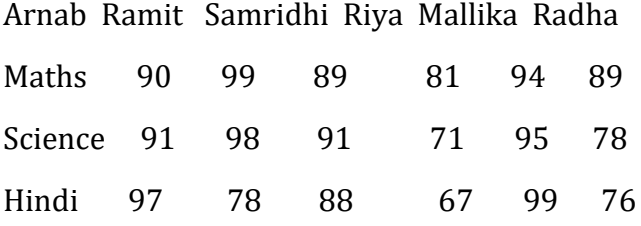

**Adding a New Row to a DataFrame:** To add a new row to a DataFramewe can use the **DataFrame.loc[ ]** method.

Suppose we want to add English marks in above DataFrame, we can write the following statement:

ResultDF.loc['English'] = [85, 86, 83, 80, 90, 89]

>>>print(ResultDF)

Or

ResultDF.at['English'] = [85, 86, 83, 80, 90, 89]

>>>print(ResultDF)

#### **Output:**

Arnab RamitSamridhi Riya Mallika Radha

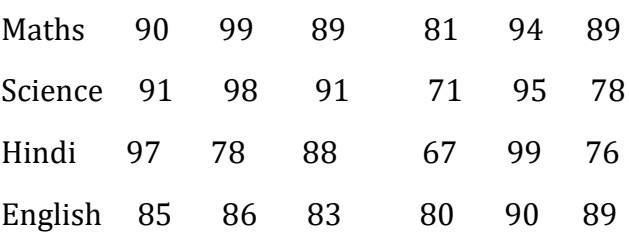

DataFrame.loc<sup>[]</sup> method can also be used to change the data values of a row to a particular value.

Example: to set marks in 'Maths' for all columns to 0:

>>>ResultDF.loc['Maths']=0

>>>print(ResultDF)

#### **Output:**

Arnab RamitSamridhi Riya Mallika Radha

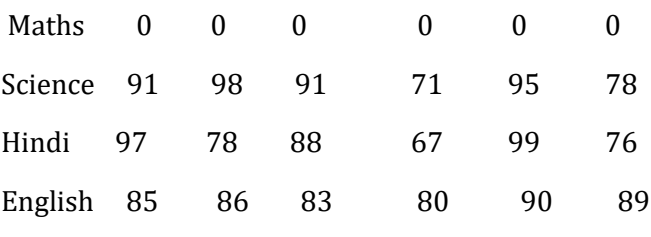

>>>ResultDF[: ] = **0 # Set all values in ResultDF to 0** 

```
>>>ResultDF
```
Arnab Ramit Samridhi Riya Mallika Radha

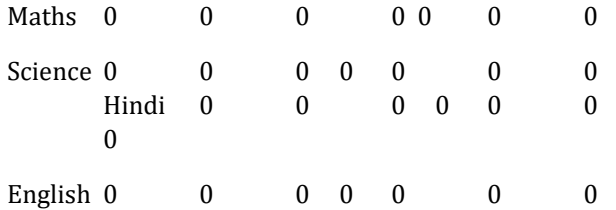

#### **Selecting / Accessing Data from DataFrame :**

#### **DataFrame : DF5**

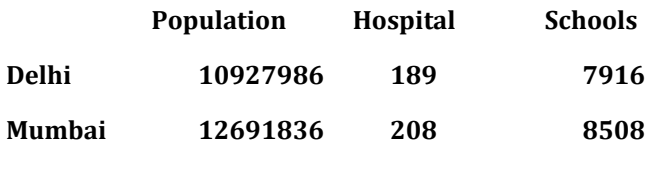

## **Kolkata4631392 149 7226**

## **Selecting / Accessing a column: Just use the following syntax**

<DF\_object>[column\_name] or <DF\_object>.<column\_name>

Example : >>>DF5['Population'] or >>>DF5.Population

Output:-

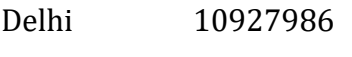

Mumbai 12691836

Kolkata 4631392

#### **Selecting / Accessing multiple columns: Just use the following syntax**

<DF\_object>[[<column\_name1>,<column\_name 2>,<column\_name3>......]]

Example : >>>DF5[['Population', 'Hospital']]

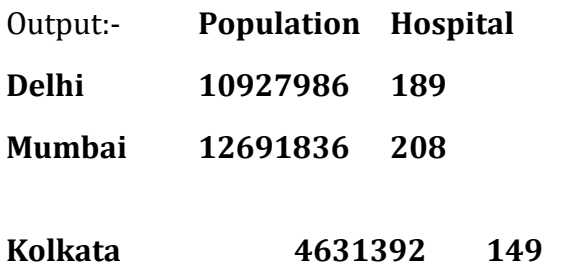

## **Selecting /Accessing a subset from a DataFrame using Row / Column Names:** Use the following syntax :-

<DF\_object>.loc[<start\_row>:<end\_row>,<start \_column>:<end\_column>]

or

<DF\_object>.iloc[<start\_row\_index>:<end\_row\_ index>,<start\_column\_index>:<end\_column\_ind ex>]

Example 1.>>>DF5.loc['Mumbai':'Kolkata' , :] Output:

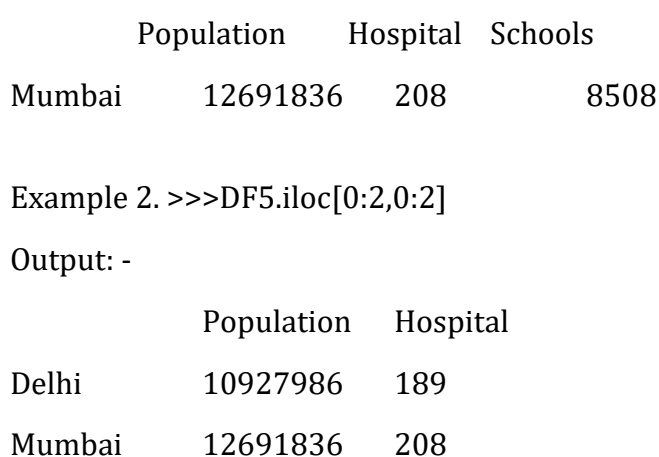

**Deleting Rows or Columns from a DataFrame:** DataFrame.drop() method is used to delete rows and columns from a DataFrame. To delete a row set the parameter axis=0 and for deleting a column set axis=1. Consider the following DataFrame:

**Arnab RamitSamridhi Riya Mallika Radha**

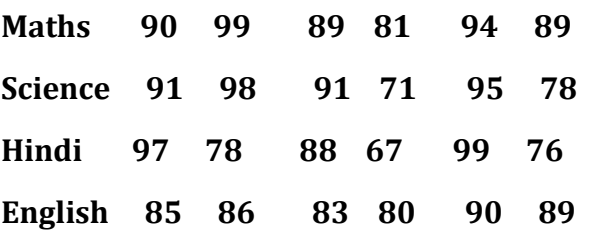

To delete the row with label 'Science' we can write the following statement:

>>>ResultDF = ResultDF.drop('Science', axis=0)

>>>ResultDF

**Output** : Arnab RamitSamridhi Riya Mallika Radha

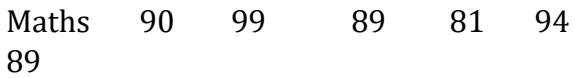

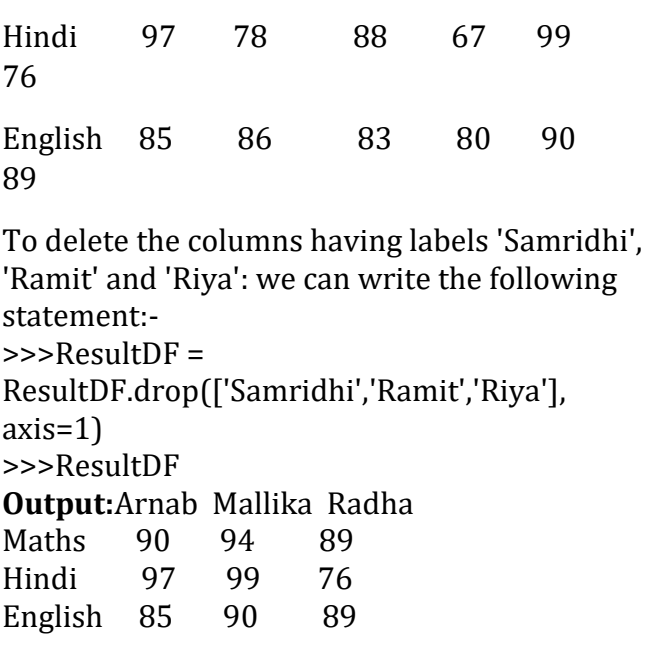

#### **Renaming Row Labels of a DataFrame:**

DataFrame.rename() method is used to rename the row and column label. To rename the row indices Maths to sub1, Hindi to sub2 in above DataFrame we can write the following statement:-

ResultDF=ResultDF.rename({'Maths':'Sub1', 'Hindi':'Sub2'}, axis='index')

#### Print(ResultDF)

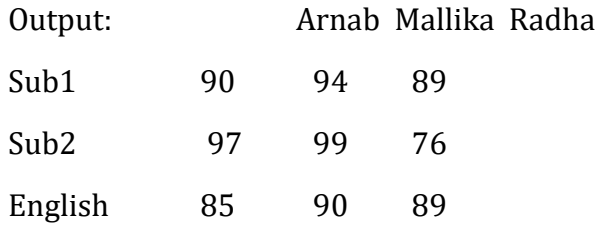

Note: The parameter axis='index' is used to specify that the row label is to be changed and axis='columns' to specify that the column label is to be changed

#### **Renaming Column Labels of a DataFrame:**

ResultDF=ResultDF.rename({'Arnab':'Student1 ','Mallika':'Student2','Radha':'Student3'}, axis='columns' )

#### >>>print(ResultDF)

Output: Student1 Student2 Student3

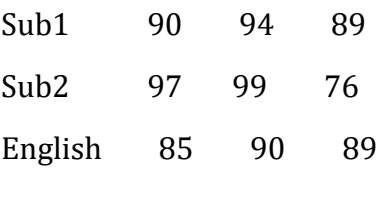

>>>

## **Indexing and Boolean indexing:-**

In Boolean indexing, we select data based on the actual values of the data and not on their row/column labels or integer locations. If we provide list of Boolean values as index then only those rows will be selected where True is stored. Consider following code for the **df1**

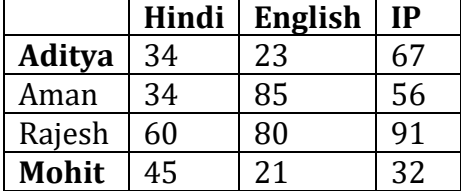

**print( df1[[True,False,False,True]])**

#### **OUTPUT**

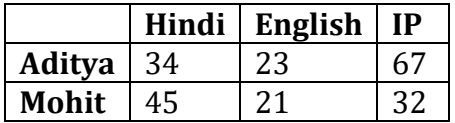

Consider the following command df1['English']>50 is will result a Series of **False, True, True, False,** so this Boolean expression can be used as index, hence df1[df1['English']>50] will select the rows where English marks are more than 50.

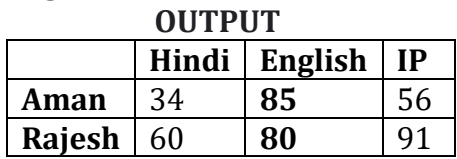

## **Find the details of student who secured 34 marks in Hindi**

df1['Hindi']==34 will result Series of [True,True,False,False]

so df1[df1['Hindi']==34] will select the rows where 34 marks is stored in Hindi

#### **OUTPUT**

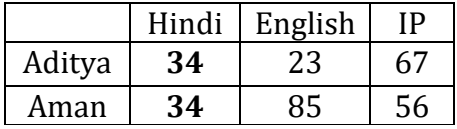

## **Find the details of student who secured marks is IP subject which is more than average marks of IP subject**

df1['IP'].mean() will return average marks for IP which is 61.5 so df1['IP']>df1['IP'].**mean()** will return Series of [True,False,True,False] So this code can be used as index to get desired result Hence df1[df1['IP']>df1['IP'].mean()] **output**

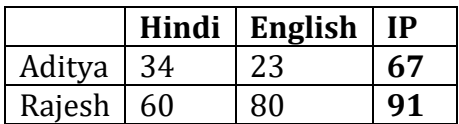

We can include specific column(s) in our output in two ways

To display only IP column in place of all columns we can modify above code as given below df1**['IP']**[df1['IP']>df1['IP'].mean()]

OR

df1[df1['IP']>df1['IP'].mean()]**['IP']**

## **Output**

Aditya 67 Rajesh 91 Name:IP, dtype: int64 If Hindi and IP marks to be displayed for the same problem stated above the code will be

df1**[['Hindi','IP']]**[df1['IP']>df1['IP'].mean()]

OR

df1[df1['IP']>df1['IP'].mean()]**[['Hindi','IP']]**

#### **output**

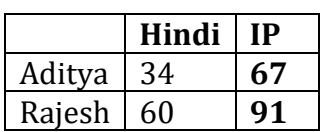

## **Data Visualization: -**

## Data Visualization

- *Data Visualization refers to the graphical or visual representation of data and information using visual elements like charts, graphs, maps etc.*
- Data visualization is the discipline of trying to expose the data to understand it by placing it in a visual context.
- Its main goal is to distill large datasets into visual graphics to allow for easy understanding of complex relationships within the data.

## Purpose of Data visualization

- Better analysis
- Quick action
- Identifying patterns
- Finding errors
- Understanding the story
- Exploring business insights
- Grasping the latest trends plotting library

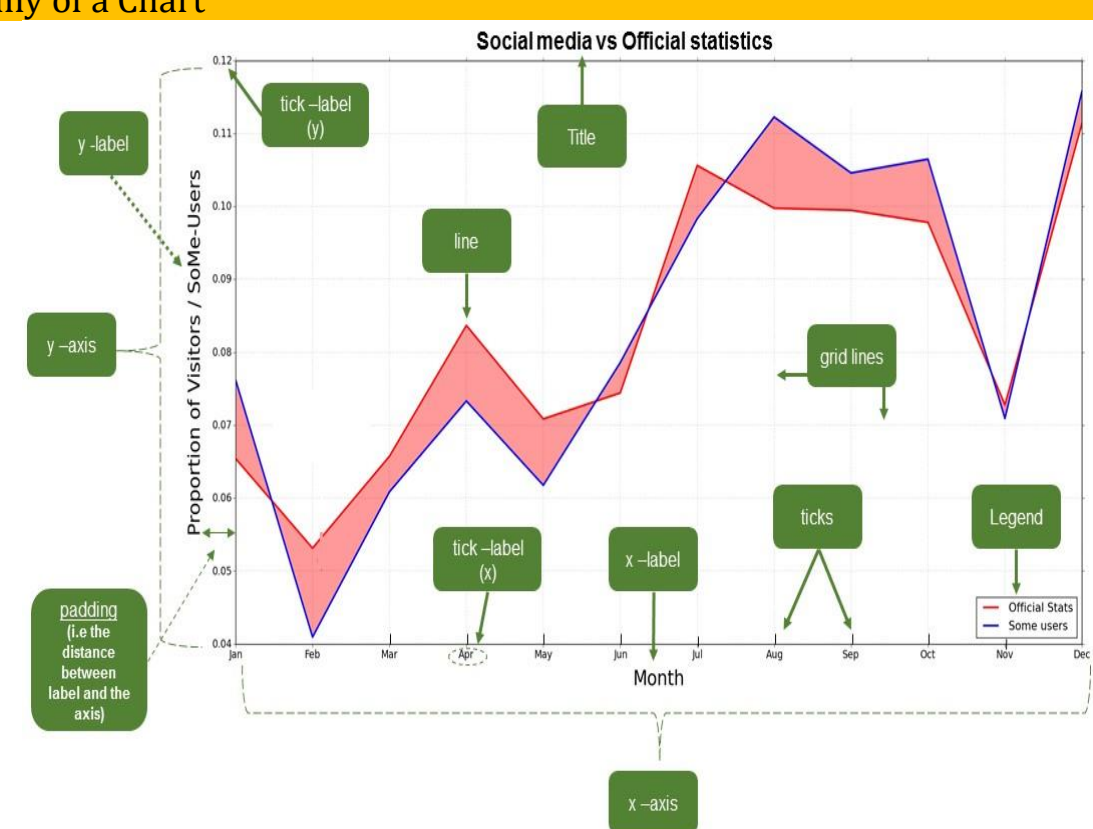

## Anatomy of a Chart

## **Introduction to matplotlib**

- matplotlib.pyplot is a collection of functions for 2D plotting.
- Some of the types of plots: Line, Bar, Histogram, Pie and Boxplot.

## **Matplotlib – pyplot features**

*PyPlot is a collection of methods within matplotlib library of python which allows* 

*users to construct 2D plots easily and interactively.* 

- $\frac{1}{2}$  **Drawing** plots can be drawn based on passed data through specific functions.
- **↓ Customization** plots can be customized as per requirement after specifying it in the arguments of the functions. Like color, style (dashed, dotted), width; adding label, title, and legend in plots can be customized.
- **Saving** After drawing and customization plots can be saved for future use.
- **Figure**: Pyplot by default plots every chart into an area called Figure. A figure contains other elements of the plot in it.
- **Axes:** The axes define the area (mostly rectangular in shape for simple plots) on which actual plot (line or bar or graph etc.) will appear. Axes have properties like label, limits and tick marks on them.

#### **There are two axes in a plot**:

(i) X-axis the horizontal axis,

ii)  $Y$  – axis the vertical axis

a) **Axis Label**: It defines the name for an axis. It is individually defined for X– axis and Y–axis each.

b) **Limits:** These define the range of values and number of values marked on X–axis and Y – axis. c) **Tick\_Marks**: The tick marks are individual point marked on the  $X$  – axis or  $Y$  – axis.

Title: This is the text that appears on the top of the plot. It defines what the chart is about.

**Legends:** These are different colors that identify different sets of data plotted on the plot. The legends are shown in a corner of the plot. We use legend as following types:

#### **plt.legend (loc="upper left") or plt.legend (loc=2)** E.g.

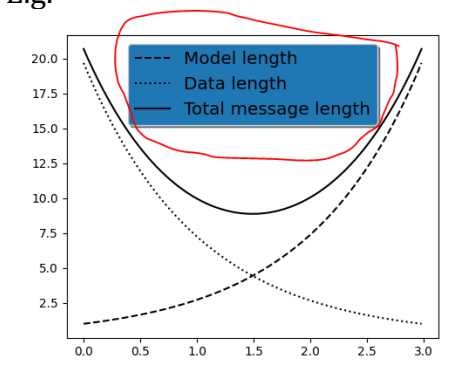

## To import the library for plotting

import matplotlib.pyplot as pl **Basic steps to follow while plotting**:

(a) Choose appropriate plot type and then the **function** 

- Line plot: plot  $\bigcap$
- Bar plot: bar  $\bigcap$  and barh $\bigcap$
- Histogram: hist  $\bigcap$

(b) Understand the data and assign the legend values

- assign the axis labels
- assign plot title

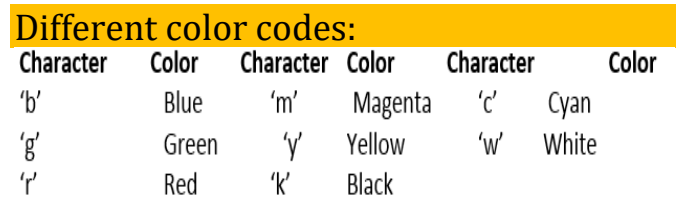

## Line Plot:

#### **Definition:** A line plot/chart is a graph that shows the frequency of data occurring along a number line.

Eg.

import matplotlib.pyplot as pl  $x = [2.4.6.3.8]$  $y = [42, 45, 21, 11, 32]$  $pl.plot(x, y, 'r', label = "Sales", linewidth =$ 4,color='cyan') pl.title ("Test Plot", loc="right") pl.xlabel ("X - AXIS") pl.ylabel ("Y - AXIS") pl.legend () pl.show ()

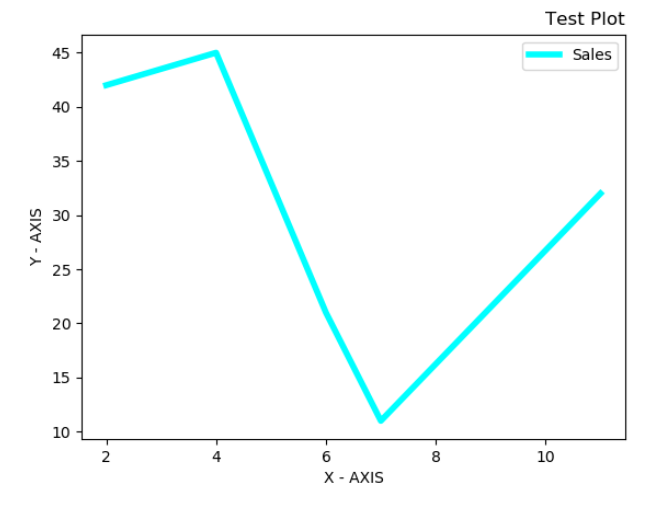

## **Multiple line plots**

In this we will take help of two plot functions to make comparison between two line plots. E.g.

import numpy as np

import matplotlib.pyplot as plt year = [2017, 2018, 2019, 2020, 2021] Sciencepasspercentage = [90, 92, 94, 95, 97] commercepasspercentage =  $[89, 91, 93, 95, 98]$ plt.plot (year, Sciencepasspercentage, color='red') plt.plot (year, commercepasspercentage, color='green')

plt.xlabel ('Year') plt.ylabel ('Pass percentage') plt.title ('KV Alwar Science vs Commerce PASS % till 2021') plt.show  $\bigcap$ 

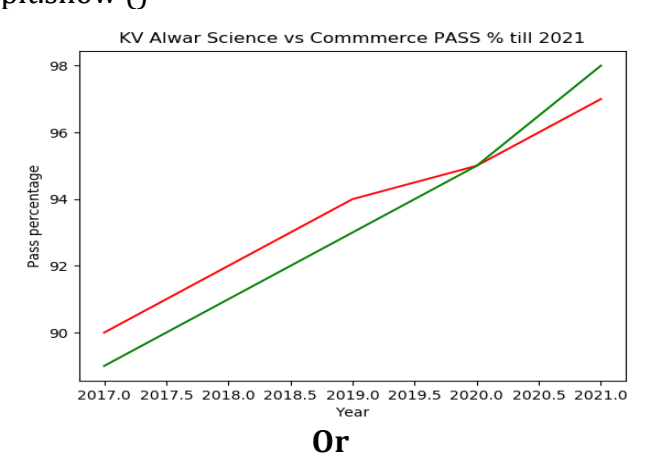

#### Eg.

import matplotlib.pyplot as plt year = [2016, 2017, 2018, 2019, 2020] Indianavgscore = [302,305,290,301,312] Englandavgscore = [310,287,306,296,320] plt.plot (year, Indianavgscore, color='red', marker='s', label='India') plt.plot (year, Englandavgscore, color='green', marker='\*', label='England') plt.xlabel ('Countries') plt.ylabel('Avg Score in Cricket Match for that year') plt.title ('India vs England avg. Score comparison') plt.legend ()

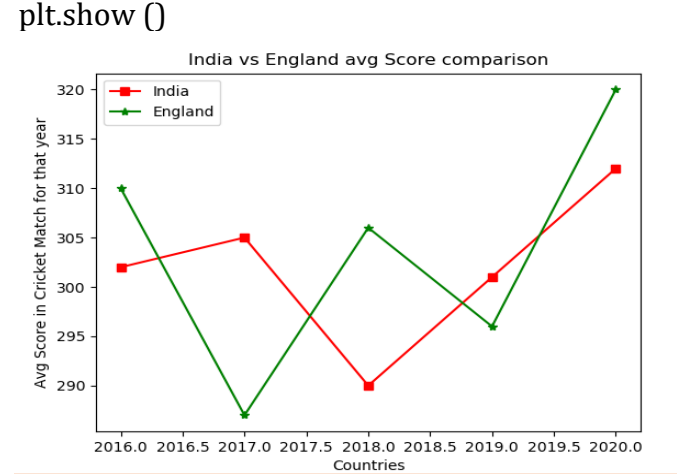

#### **To change the line style**

We can add following additional optional argument in plot (): **linestyle or ls = ['solid' | 'dashed' | 'dashdot' | 'dotted']**

If we apply the customization for line style in above example then, we will apply the linestyle type in both the plot statements.

E.g.

- plt.plot (year, Indianavgscore, color='red', marker='s', label='India',linestyle='dashed')
- plt.plot (year, Englandavgscore, color='green', marker='\*', label='England', linestyle='dotted')

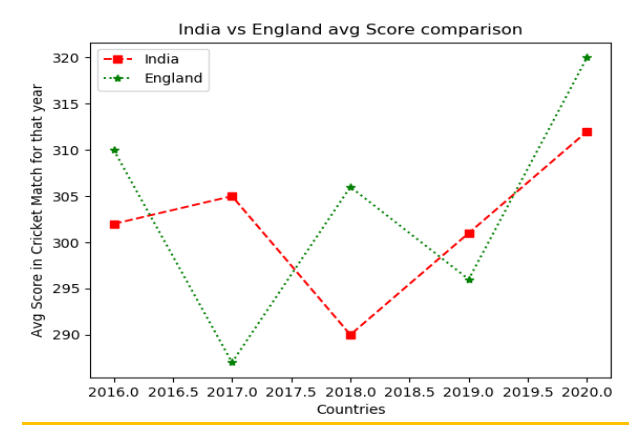

## **Bar Plot:**

**Definition**: A graph drawn using rectangular bars to show how large each value is. The bars can be horizontal or vertical. E.g. import matplotlib.pyplot as pl x = ['English','Hindi','Maths','Science','SST'] y = [34, 54, 41, 44, 37] pl.bar (x, y, width =0.8, label= "Marks", color='red', edgecolor="black") pl.title ("Marks of 5 subjects of a Student", loc="right") pl.xlabel ("Subject") pl.ylabel ("Marks") pl.legend () pl.show  $\bigcap$ 

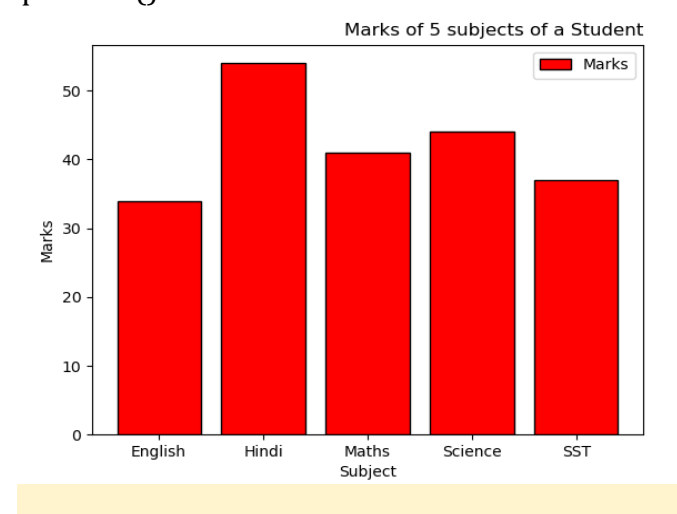

**Note**: – use barh () for creating horizontal bar graphs. If we apply the barh() in above example, then following figure will be appeared:

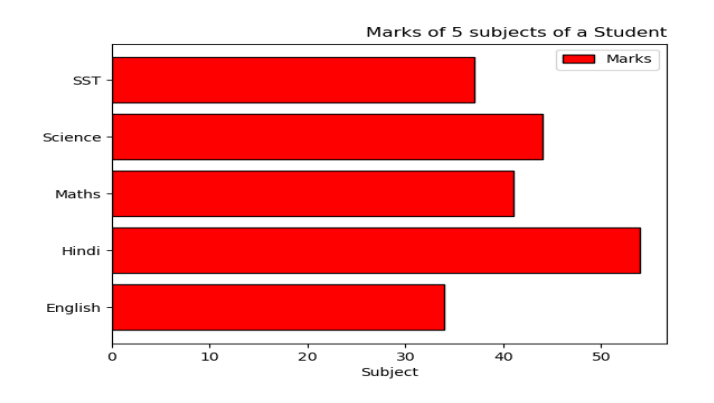

## Multiple Bar Plots

#### Eg.

import matplotlib.pyplot as plt from matplotlib.dates import date2num import datetime x = [datetime.datetime (2011, 1, 4, 0, 0), datetime.datetime (2011, 1, 5, 0, 0), datetime.datetime (2011, 1, 6, 0, 0)]  $x = date2num(x)$  $y = [4, 9, 2]$  $z = [1, 2, 3]$  $k = [11, 12, 13]$  $ax = alt$  subplot  $(111)$ 

$$
ax \text{ bar}(x-0.2, y, \text{width=0.2}, \text{color='cyan'}, \text{align='center'})
$$
\n
$$
ax \text{bar}(x, z, \text{width=0.2}, \text{color='magenta}, \text{degree} \text{right}')
$$

align='center')  $ax \cdot bar(x+0.2, k, width=0.2, color='brown'.$ align='center')

 $ax.xaxis$  date $()$ 

plt.show ()

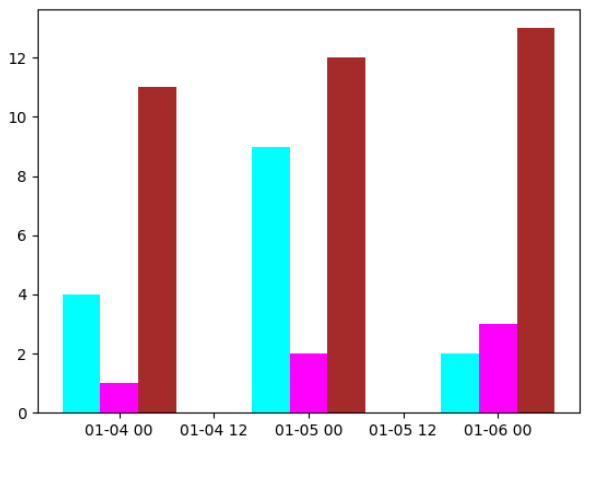

**or**

E.g.-We can also use arange() function to generate the data. import matplotlib.pyplot as plt

import numpy as np label = ['Prem', 'Prakash', 'Meena', 'Raj', 'Saket', 'Sulachna'] per = [94, 85, 45, 25, 50, 54] index = np.arange (len(label)) clr=['g', 'b','r', 'cyan', 'magenta','y'] plt.bar (index, per, color=clr) plt.xlabel ('Student Name', fontsize=5) plt.ylabel ('Percentage', fontsize=5) plt.xticks (index, label, fontsize=5, rotation=30) plt.title ('Percentage of Marks achieve by student Class XII') plt.show ()

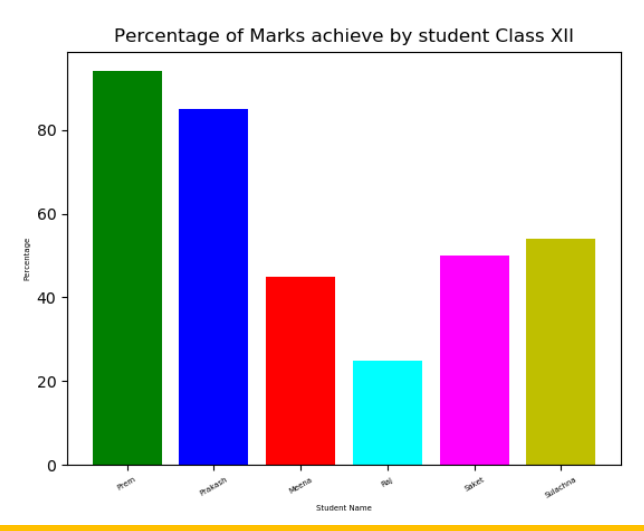

#### Histogram:

*A histogram is a graphical representation which organizes a group of data points into userspecified ranges.* 

**histtype**: ['bar', 'barstacked', 'step', 'stepfilled'], It is optional by default is 'bar' orientation: ['vertical', 'horizontal'] Eg. import matplotlib.pyplot as pl import numpy as np math= [12,23,45,56,57,67,72,83,65,22,87,53,12,90,78, 83, 45, 75, 37,28]  $x = np.arange(len(math))$ freq, bin, patches  $=$  pl. hist (math, bins=10,color='red',edgecolor = "black", label = "Math marks") pl.title ("Performance of students", loc="right") pl.xlabel ("Mark in Maths") pl.ylabel ("Number of students") pl.legend () pl.show ()

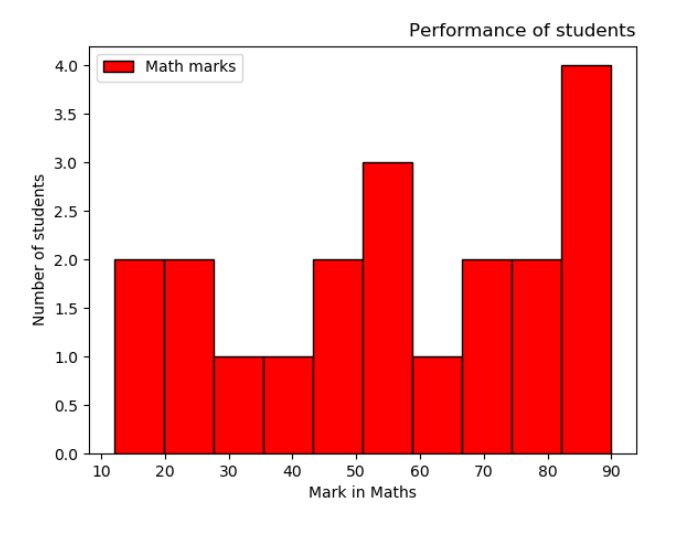

**Or**

Eg.

import matplotlib.pyplot as plt ages=[2,5,70,40,30,45,50,45,43,40,44,60,7,13,57 ,18,90,77,32,21,20,40]  $range = (0, 100)$  $bins = 10$ plt.hist(ages, bins, range, color = 'cyan', histtype  $=$  'bar', rwidth  $= 0.8$ ) plt.xlabel ('age') plt.ylabel ('No. of people') plt.title ('My histogram') plt.show ()

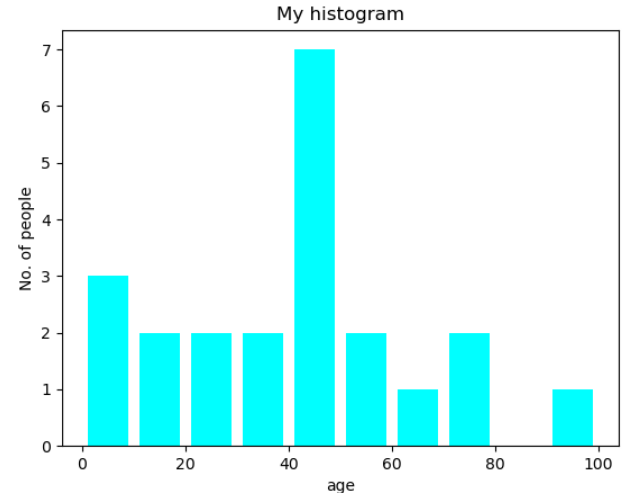

## **Save Plot:**

#### *To save any plot we have to use savefig() function* E.g. plt.savefig ("plot.png") Here plot.png is the name of the file where plot is saved. Eg. plt.savefig ('Student\_Data.pdf') plt.savefig ('Student\_Data.svg')

plt.savefig ('Student\_Data.png')

plt.savefig ('line\_plot.jpg', dpi=400, quality=60, optimize=True, progressive=True)

#### **Example of Save Plot with full path**

pl.savefig('F:\line\_plot.png') here the figure will be saved in F drive with name lineplot of Computer System.

## **Digital Footprint**

*A digital footprint, sometimes called digital dossier is a body of data that you create while using the Internet. It includes the websites you visit, emails you send, and information you submit to online services and can be traced back by an individual.*

It is of two types:

- 1. Passive digital footprints
- 2. Active digital footprints
- **A passive digital footprint** is created when data is collected without the owner knowing. A more personal aspect of your passive digital footprint is your search history, which is saved by some search engines while you are logged in.

• **Active digital footprints** are created when a user, for the purpose of sharing information about oneself by means of websites or social media, deliberately. An "active digital footprint" includes data that you intentionally submit online. Sending an email contributes to your active digital footprint, since you expect the data be seen and/or saved by another person. The more email you send, the more your digital footprint grows.

Publishing a blog and posting social media updates are another popular ways to expand your digital footprint. Every tweet you post on Twitter, every status update you publish on Facebook, and every photo you share on Instagram contributes to your digital footprint.

#### **How to reduce the footprint?**

1.Double-check privacy settings

2.Logout after you're done surfing a website

3.Think before putting anything online/public platform

4. Don's post personal information online **Net and Communication Etiquettes**

Netiquette is short for "Internet etiquette." Just like etiquette is a code of polite behaviour in society, netiquette is a code of good behaviour on the Internet. This includes several aspects of the Internet, such as email, social media, online chat, web forums, website comments, multiplayer gaming, and other types of online communication. While there is no official list of netiquette rules or guidelines, the general idea is to respect others online.

Below are some examples of rules to follow for good netiquette:

- *Avoid posting inflammatory or offensive comments online.*
- *Respect others' privacy by not sharing personal information, photos, or videos that another person may not want published online.*
- *Never spam others by sending large amounts of unsolicited email.*
- *Show good sportsmanship when playing online games, whether you win or lose.*
- *Don't troll people in web forums or website comments by repeatedly nagging or annoying them.*
- Stick to the topic when posting in online forums or when commenting on photos or videos, such as YouTube or Facebook comments.
- Don't swear or use offensive language.
- Avoid replying to negative comments with more negative comments. Instead, break the cycle with a positive post.
- If someone asks a question and you know the answer, offer to help.
- Thank others who help you online.

## **Data Protection**

Data protection refers to the practices, safeguards, and binding rules put in place to protect your personal information and ensure that you remain in control of it.

In short, you should be able to decide whether you want to share some information or not, who has access to it, for how long, for what reason, and who be able to modify some of this information Personal data is any information relating to you, whether it relates to your private, professional, or public life.

In the online environment, where vast amounts of personal data are shared and transferred around the globe instantaneously,

It is increasingly difficult for people to maintain control of their personal information. This is where data protection comes in.

## **Intellectuals Property Rights (IPR)**

Intellectual property refers to intangible property that has been created by individuals and corporations for their benefit or usage such as copyright, trademark, patent and digital data.

It is therefore unethical to copy or steal the creativity and efforts of someone else.

Intellectual property is divided into categories which are-

- Industrial property which majorly speaks about protecting inventions on the other hand.
- Copyright majorly protects literary and artistic works.
- •

## **licensing of intellectual property:**

Copyright , Patent and Trademark,

- Code of the software will be protected by a **copyright**.
- Functional expression of the idea will be protected by a **patent**
- The name and logo of the software will come under a registered **trademark**

## **PLAGIARISM**

Plagiarism pronounced as **plei** ·juh·ri·zm

Plagiarism means not giving authors credit after copying that author's work.

It involves lying, cheating, theft and dishonesty.

For example, copying papers written by other people and professional and claims it as written by you can be an example of plagiarism.

It can be classified as:

- Accidental/unintentional
- Deliberate/intentional

**Accidental/unintentional Plagiarism**: .

Involves careless paraphrasing (changing the words or sentence construction of a copied document), quoting text excessively along with poor documentation. Accidental Plagiarism cases are less serious whereas

**Deliberate/intentional Plagiarism** : Includes copying someone else's work, cutting and passing blocks of text or any kind of information from electronic sources without the permission of the original author. Deliberate plagiarism that may result in serious implications.

## **HOW TO AVOID PLAGIARISM?**

Plagiarism should be avoided by the following simple measures:

- Use your own ideas and words.
- Always provide a reference or give credit to the source from where you have received information.
- Cite the name of the website, a URL or the name of authors, and acknowledge them if you have used their work after rearranging the order of a sentence and changing some of the work.
- Take the information in the form of bulleted notes in your words.
- Use online tools to check for plagiarism.
- Develop your writing skills.

## **Licensing and copyright**

A Software license is a legal permission or right to use or redistribution of that software. The software can run on a certain number of computers as per license agreement.

#### **PROPRIETARY LICENSES:-**

Exclusive rights in the software are retained with the owner /developer /publisher. They reserve all the freedom and rights to use and distribute this proprietary software.

#### **PERMISSIVE LICENSES :-**

Permissive licenses provide a royalty-free license to do virtually anything with the source code.

 $28$   $|$  K V S - Regional Office, JAIPUR | Session 2021-22

They permit using, copying, modifying, merging, publishing, distributing, sublicense and/or selling ,but distribution can only be made without the source code as source code modifications can lead to permissive license violation.

#### **COPYLEFT LICENSE**

In the case of copyleft licenses, source code has to be provided.

Distribution and modification of source code is permitted.

## **COPYRIGHT**

*It is a form of protection given to the authors of "original works of authorship". This is given in the field of literature, dramatics, music, software, art etc. This protection applies to published as well as unpublished work.*

Software copyright is used by software developers and proprietary software companies to prevent the unauthorized copying of their software. Free and open source licenses also rely on copyright law to enforce their terms. Copyright protects your software from someone else copying it and using it without your permission. When you hold the copyright to software, you can-

- Make copies of it.
- Distribute it.
- Modify it

#### **Cyber Crime:**

*Cybercrime is any criminal offence involves the use of electronic communication, computer or internet.* The term "Cybercrime" that covers phishing, Identity theft, credit card frauds, illegal downloading, child pornography, cyber bullying, cyber trolls, cyber stalking, cyber terrorism, distribution of viruses, spam, and industrial intelligence and so on.

## **1. Identity theft:**

When we buy or sell goods using social media or we give out private data to business for the right usage. Personal data or login details cannot be used for harmful reasons like posting comments on someone else with stolen identity is called identity theft.

## **2. Cyber Trolls:**

Posting insulted messages online targeting people is called cyber trolls. It is closely related to cyber bullying.

## **3. Cyber Bullying:**

Harassing people or acting like someone or posting negative comments to someone or acting like someone using modern technologies such as internet, email, cell phone, instant massagers', social networks etc is called as Cyber Bullying.

#### **4. Cyber Stalking:**

Cyber stalking is a crime in which the attacker harasses a specific victim using electronic communication such as email or online message. Stalkers know their victims and they attack online instead resolving issues off line.

## **5. Phishing:**

Phishing is a cyber attack that uses email or website as a weapon trick the email recipient into believing that the message is something they want or need — a request from their bank, to click a link or download an attachment. They try to gather personal information or debit/credit card information.

Example: General Public License (GPL), Creative Commons License (CC), Lesser General Public License (LGPL), Mozilla public License (MPL) etc.

#### **6. Child pornography:**

Chile Pornography is defined as any visual or written representation including images or video that depicts sexual activity of anyone under the age of 18. Child pornography is sometimes called "child sexual abuse images".

#### **Online Fraud:**

Fraud committed using the internet is called online fraud and may occur in many ways

- Non-delivery goods
- Non-existent companies
- Stealing information
- Fraudulent payments etc.

#### **Digital Forensics:**

It refers to methods used for interpretation of computer media for digital evidence.

#### **Cyber Law and IT Act:**

Cyber law refers to all the legal and regulatory aspects of internet and WWW. Cyber law touches all the transactions and activities of internet, WWW.

In India cyber law was enforced through IT Act, 2000 based on UNCITRAL (United Nations Commission for International Trade Related Laws). It purpose is to provide legal recognition to electronic commerce.

The Act was later amended in December 2008 to provide additional focus on information security i.e. It Act, 2008. Major amended are

Digital Signatures i.e authentication of electronic records.

Electronic Governance i.e. E-documents get legal recognition.

The maximum penalty for any damage to computers is fine up to 1 crore.

Other amended acts such as IPC 1860, 1872, 1891 and 1934.

#### **Technology & Society:**

Technologies whose value and impact arise primarily from their use in economic and social sectors. The impacts of ICT have had on the development of economies, societies and culture include

Economic impacts include the globalization of production in goods and services, changes in international trade and distribution network, changes in pattern of consumption, virtualization of some products and behaviors and growing the importance of ICT sector within the world. The economic benefit include

Secure transactions, Ease of availability, Net banking, Global market

Social impact include mass market access to an increased information resources, enhanced, new pattern of work and human settlement and changes in the relationships between government, citizen and the state.

#### **E-Waste Management:**

Electronic waste describes discarded electrical or electronic devices. "Electronic waste" may also be defined as discarded computers, office electronic equipment, entertainment device electronics, mobile phones, television sets and refrigerators. This includes used electronics which are destined for reuse, resale, salvage, recycling or disposal.

Electrical and Electronic eq**uipm**ent contains metallic and non-metallic elements such as Copper, Aluminium, Gold, Silver, Palladium, Platinum, Nickel, Tin, Lead, Iron, Sulphur, Phosphorous, Arsenic etc.

The recycle and recovery includes the following unit operations

• Dismantling involves removal of parts containing dangerous substances, parts containing valuable substances.

- Separation of ferrous metal, non-ferrous metal and plastic.
- Repair and reuse.
- Recovery of valuable materials.
- Disposal of dangerous materials.

The e-waste disposal and recycling are very much necessary and important for the benefit of people, environment and the nation. The key benefits are

• Allows for recovery of valuable precious metals

**Awareness about health concern related to the usage of technology:-**

## **1. Digital eye strain**

- Symptoms of digital eye strain may include:
- Blurred vision
- Dry eyes
- Headaches
- Neck and shoulder pain

## 2**. Emotional problems**

• Makes you feel anxious or depressed.

## **3. Sleep problems**

## **4. Musculoskeletal problems**

- When you use a Smartphone, the chances are that you're holding your head in an unnatural forward-leaning position.
- This position puts a lot of stress on your neck, shoulders, spine and repetitive strain injuries
- of the fingers, thumbs, and wrists.

## **5. Negative effects of technology on kids:**

- Too much screen time or low-quality screen time may lead to
- Behavioral problems
- less time for play and loss of social skills
- obesity
- sleep problems
- violence
- Protects public health and water quality.
- Creates jobs
- Toxic waste
- Saves landfill space.

Awareness about health concerns related to the usage of Technology

#### **MEASURES TO SAFEGUARD FROM NEGATIVE TECHNOLOGICAL EFFECTS**

- Clear your phone of unessential apps to keep you from constantly checking it for updates.
- Take frequent breaks to stretch, create an ergonomic workspace and maintain proper posture while using devices
- Carve out a specific, limited amount of time to use your devices.
- Turn some television time into physical activity time.
- Keep electronic devices out of the bedroom. Charge them in another room. Turn clocks and other glowing devices toward the wall at bedtime.
- Make mealtime gadget-free time.
- Prioritize real-world relationships over online relationships.
- CHECK OUT else you will be WIPED OUT:-
- Technology is a part of our lives. It can have some negative effects, but it can also offer many positive benefits and play an important role in education, health, and general welfare.
- Knowing the possible negative effects can help you take steps to identify and minimize them so that you can still enjoy the positive aspects of technology.

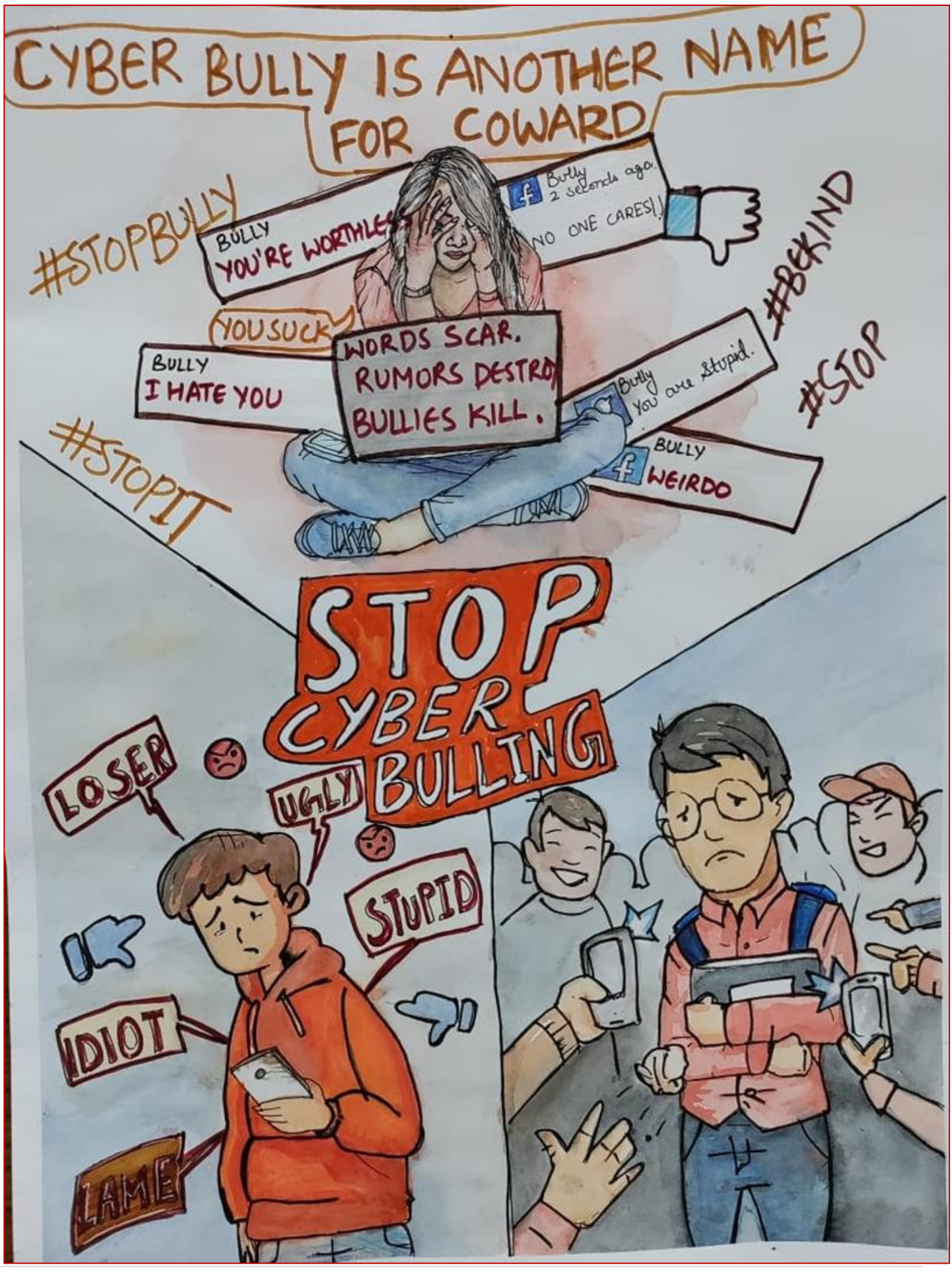

## **©KENDRIYA VIDYALAY SANGATHAN, JAIPUR REGION**